# **«Bushnell®**

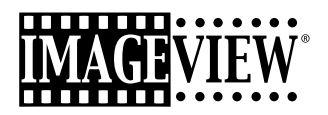

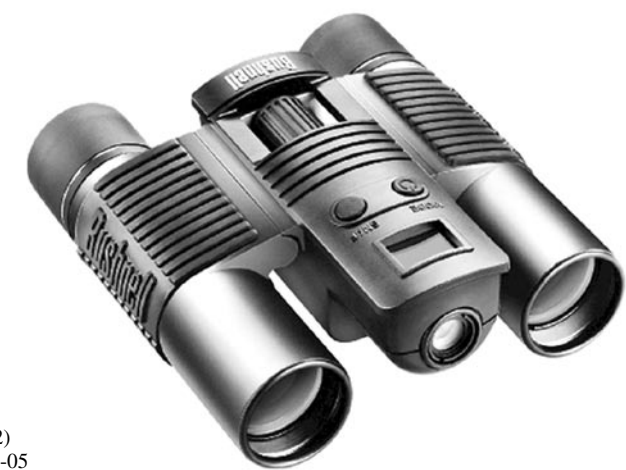

Model: 11-8200 (v2) LIT. #: 98-0418/08-05

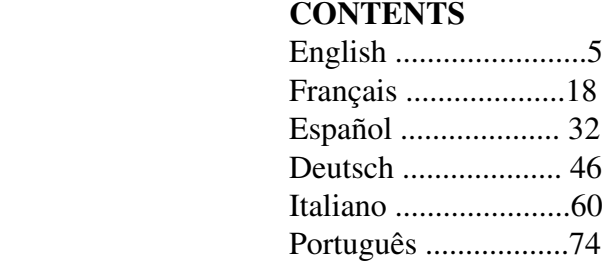

 Instruction Manual • Manuel D'instructions Manual de Instrucciones • Bedienungsanleitung Manuale di istruzioni • Manual de Instruções

#### QUICK GUIDE: BUSHNELL IMAGEVIEW 11-8200

#### **INSTALL BATTERIES**

Insert 2 AAA batteries (alkaline, lithium, or NiMh) as indicated inside the battery compartment on the bottom of the ImageView.

#### **ADJUST THE BINOCULAR FOR COMFORTABLE VIEWING**

Adjust the center focus knob while viewing a distant object through the binocular, until it appears sharp. Move the left and right sides of the binocular closer together or farther apart until you see a single circular image. Rotate the right eyepiece (diopter adjustment) to change the setting if the image does not appear as sharp to your right eye as it does to your left eye.

#### **TURN ON THE CAMERA**

Press the MODE button, then release it when you see the LCD display in front of the button come on. You will see a battery indicator and 3 digits indicating the number of photos taken (currently stored in the internal memory). As you take new photos, this counter will advance. Press and hold MODE to turn off the camera. You should download all photos before changing batteries or storing the camera unused for a long period of time (more than a few weeks) as a precaution.

#### **CHECK CAMERA SETTINGS**

Make sure the camera is set for high resolution ("Lo" does not show on the LCD display-see full instructions for setting photo quality) if you want the best results, especially if you will be printing the photos. See "Changing Operational Modes" for full instructions in using features such as repeat shot, video clips (avi mode), and deleting a photo you have just taken.

#### **TAKE A PHOTO (TIPS FOR BETTER QUALITY PHOTOS)**

Holding the ImageView as steadily as possible with both hands wrapped around the binocular, lightly press down the SNAP button using the flat end of a finger. Leaning against a wall, tree, etc. to brace yourself can also help insure the camera does not move as you take the photo. Make sure you are at least 30 feet or more away from your photo subject. Unlike the binocular optics (which will focus down to about 15 ft.), the camera focus is preset and is designed only for distant subjects- your photos may look out of focus if you were too close.

#### **USING THE IMAGEVIEW WITH YOUR COMPUTER**

BEFORE CONNECTING THE IMAGEVIEW TO A COMPUTER, first install the driver from the CD-ROM as directed in "Software Installation". After the driver has been installed, you may install Roxio® PhotoSuite 5 as well, following the on-screen instructions (if you do not already have photo software you prefer to use). Connect the supplied USB cable between the ImageView and your computer, using a USB port on the computer itself (avoid USB "hubs"). Please read "Downloading Photos to Your Computer" for detailed instructions on transferring photos to a PC using PhotoSuite.

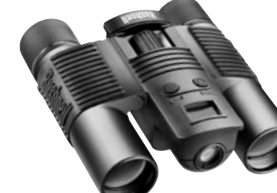

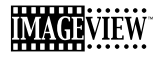

Congratulations on your purchase of a Bushnell ImageView binocular. Before using the product, please read these instructions and take time to familiarize yourelf with the different parts and features of the product.

#### BINOCULAR INSTRUCTIONS

**TURNING THE CAMERA ON AND OFF** Insert 2 AAA alkaline batteries as indicated on the inside of the battery compartment, located on the bottom of the camera unit. Turn the camera on by pressing and holding the MODE button until the display comes on and the camera beeps. To turn the unit off, press and hold the MODE button until the display goes out. The camera will turn itself off automatically to save batteries if none of the buttons have been pressed for two minutes.

#### **TAKING A PICTURE**

With the camera turned on, press the SNAP button to take a new photo. For best results, hold the ImageView steady using both hands, and

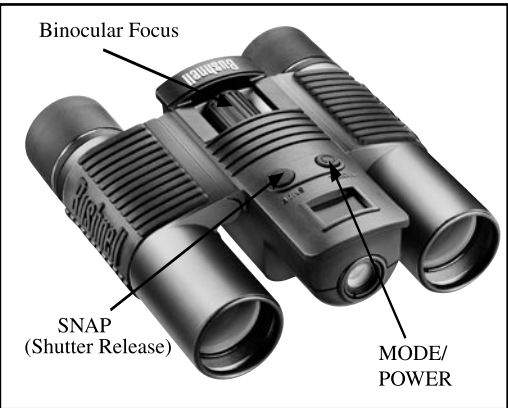

lightly press down the SNAP button using the flat end of your finger rather than "punching" it with a fingertip. Be sure you are at least 30 feet away from your subject as the camera focus is preset for optimum results with distant objects (sports, wildlife, etc.).

#### **CHANGING OPERATIONAL MODES** *continued*

#### **CHANGING OPERATIONAL MODES**

Pressing the MODE button briefly will cycle through several special camera modes and settings. A corresponding icon or symbol (indicated in parentheses below) will be displayed on the LCD for each mode or setting as you cycle through them by tapping the MODE button. When the icon for a mode or setting is displayed, pressing SNAP will select that mode or change that setting. If no button is pressed for more than 5 seconds, the camera will return to normal operation. The modes/settings are shown as you cycle through them in the following order:

- **Timer** ( $\mathbf{\Theta}$ ) : selects the self-timer, which will take a photo after a 10 second delay when you press the SNAP button. This can be used to avoid moving or shaking the camera by pressing the SNAP button when the camera is placed on a table or other level surface. After a photo is taken via the timer, the camera automatically returns to normal operation (timer is canceled).
- Video Mode:  $(\Box \Box)$ : This mode sets the camera to take short video clips (.avi files) rather than still photos. With the movie camera icon displayed, press SNAP to begin shooting the video. The counter will show elapsed seconds . Press SNAP again to stop shooting the video. The counter will advance by one number, as a new file (video) has been stored in the internal memory. After shooting the video clip, the camera reverts back to normal still photo operation (assuming unused memory remains). Repeat the steps to set AVI mode again if you wish to shoot more video clips.
- **Continuous Shot** ( CS ) : Takes rapid series of 3 consecutive photos, approx. 1 second apart, when you press and hold the SNAP button. You will hear a short beep when each photo is taken. As with the timer, the camera will return to normal operation after the shots are taken, cancelling the CS mode.
- **Delete All** (  $\mathbb{F}_{\Box}$ ) : With this mode is selected, press SNAP once, and the number of total photos in memory will blink in the display. Press the SNAP button a second time to erase the entire memory contents. If SNAP is not pressed a second time while the photo counter is blinking, the camera will return to normal operation in a few seconds (all your photos will not be deleted). When the process is

complete, the photo number display will reset to zero. If no button is pressed for 5 seconds, the camera returns to stand-by. "Delete All" is a quick way to clear the memory following a download of your photos to a computer, so that the camera is ready to hold as many new photos as possible.

- **Delete One** ( $\Box$ ): Pressing SNAP when the "Delete One" icon is displayed will delete (erase) only the last photo you took from the camera's memory.
- **SETUP Menu** (SET): Pressing SNAP when "SET" is displayed will enter the Setup Menu display, which has four different settings, each with two options available. Use the MODE button to cycle through the four settings. Pressing the SNAP button will switch ("toggle") between the two options per setting. The four settings (plus "ESC" to exit the setup menu) are displayed in the following order:
- • **File Size** (S2 or S1): Select "S2" for High Resolution photos (640x480 pixels), or select "S1" for Low Resolution (320x240 pixels). High resolution is recommended, but low resolution can be used if you need to shoot a greater quantity of photos before downloading, and quality is not a high priority.
- **Quality** (Hq or Lq) : Select "Hq" for High Quality photos (recommended setting, least amount of jpg file compression). Select "Lq" to store more photos in memory but with a slight loss in quality due to greater file compression.
- **USB Mode** (Sto or PCC): Select "Sto" for normal use, allowing you to download and view the photos in the camera's memory when it is connected to your PC with a USB cable (included). Selecting "PCC" will allow the camera to be used as a live "PC camera" with appropriate software. This may be of limited use, as the camera has a fixed focus preset for distances of 30 feet or greater.
- **Power Frequency** (60 or 50 Hz): This sets the correct electrical line frequency to avoid any visible "flickering" in the images, especially when shooting video clips where fluorescent lighting is present. The "60" setting should be used for operation in the United States. If you are using the camera in a country with 50 Hz (cycle) AC power frequency, press SNAP to select "50" instead.

**SETUP Menu** *continued*

• **Escape** (ESC): Select ESC and press SNAP to exit the Setting menu options, and return to normal mode.

#### OTHER DISPLAY ICONS

• **Battery Indicator** ( $\Box$ ): Shows the amount of battery life left. When half of the icon is filled in, you should plan to replace the batteries soon. Be sure to bring an extra set of batteries on a long trip or for important events.

## *CAUTION*

• *Make sure you download all photos (see directions in next section of manual) from the camera before removing the batteries for longer than the time it takes to change them. The camera memory is volatile (power dependant), and your photos may be lost if the batteries are removed for more than a minute or two (a temporary charge will remain long enough to allow changing batteries), or if the batteries are left in but allowed to become completely dead.* 

#### USING THE IMAGEVIEW WITH YOUR COMPUTER

#### **System Requirements:**

Pentium 166MMX or equivalent minimum (Recommended Pentium II 266) Windows 98/ME/2000/XP Minimum 32MB of RAM USB Port (do not connect the camera through a USB hub) Minimum 200 MB of hard drive space, with additional 65MB for IE and Direct X CD-ROM driver Super VGA monitor and video card

#### **SOFTWARE INSTALLATION**

**DO NOT CONNECT THE IMAGEVIEW CAMERA TO THE COMPUTER BEFORE INSTALLING THE DRIVER SOFTWARE (Windows 98/98SE only)**

**Insert the supplied CD-ROM disc. It will startup automatically and display the driver and PhotoSuite installation screen.**

Windows 98 users must install the driver (click "Install Driver") prior to connecting the camera for downloading. Windows 2000, ME, and XP do not require a driver.

Unless you already have photo editing software you plan to use, click the button to install PhotoSuite (compatible with Windows 98/98SE/2000/ME/XP).

#### DOWNLOADING PHOTOS BINOCULAR INSTRUCTIONS

Be sure you have first installed the driver if you use Windows 98/98SE

Connect the camera is connected to your PC with the supplied USB cable. it will be recognized as a "mass storage device", which will act just like an external hard drive.

Open Windows Explorer or "My Computer," the camera will be shown as a new "Removable Disk" icon. Open this "Disk", and locate your photos (.jpg files) inside the folders.

Click on an individual photo file, or use "Edit>Select All" if you want to download all the photos. Then choose "Move to Folder..." in the Edit menu. You may choose an existing folder (e.g. "My Pictures") or create a new folder located and named as you wish. Then click "OK" and your photos will be transferred from the camera to that folder on your hard drive. Alternatively, if you prefer, you may simply copy and paste or drag and drop you photo files from the camera "Disk" to the hard drive location of your choice.

The camera may then be disconnected-you should first click the camera's icon in your system tray (move the mouse cursor over icons in lower right corner of screen to find this) and follow your PC's directions to stop and remove the USB device.

To view and edit your photos, you use PhotoSuite (included on the CD), or use any other photo editing software. Select "File>Open" in the photo editor and navigate to the folder containing your previously transferred camera files. Refer to the photo software's instruction manual or Help menu for specific details on editing, resaving and printing photos.

To view downloaded avi movie files, open Windows Media Player (included with all versions of Microsoft Windows) and open the avi file from the location where you previously saved it. On recent versions of Media Player, you may simply drag the movie file name from its location onto the Media Player window, and it will begin playing automatically. QuickTime, pre-installed on many computers (or available as a free download from Apple.com) can also be used to open and play the avi movie clips.

#### Your Bushnell binocular is a precision instrument designed to provide many years of pleasurable viewing. This portion of the booklet will help you achieve optimum performance by explaining how you can adjust the binocular to your eyes, and how to care for this instrument. Read the instructions carefully before using your binocular.

#### **EYE ADJUSTMENTS (Figure 1)**

How to Adjust For Distance Between Your Eyes

The distance between the eyes, called "interpupillary distance," varies from person to person. To achieve perfect alignment of lens to eye, follow these simple steps.

- 1. Hold your binocular in the normal viewing position.
- 2. Grasp each barrel firmly. Move the barrels closer together or further apart until you see a single circular field. Always re-set your binocular to this position before using.

#### **How to Adjust For Individual Eye Strength**

As individual eyesight varies from one person to another, Bushnell binoculars have a diopter setting feature which allows you to fine-tune the binocular to your vision. Follow the focusing instructions below for your binocular.

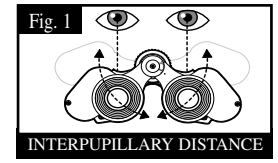

#### **FOCUSING**

- 1. Adjust interpupillary distance. (Figure 1)
- 2. Set the "diopter setting" (Figure 2) to zero and view a distant object.
- Keep both eyes open at all times.
- 4. Using a lens cover or your hand, cover the objective (front) lens of the same side of the binocular that has the "diopter setting." This is usually the right side.

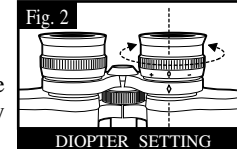

- 5. Using the center focus wheel, focus on a distant object with fine detail (e.g., brick wall, tree branches, etc.) until it appears as sharp as possible.
- 6. Uncover the objective lens on the diopter side, cover the other objective lens, then view the same object.
- 7. Using the "diopter setting" adjustment ring, focus the same object being viewed. Caution should be used as over turning or forcing the diopter eyepiece can cause damage or cause the eyepiece to break away from the chassis.
- 8. Your binocular should be adjusted for your eyes. Focus at any far or near distances can now be attained simply by turning the center focus wheel. Make a note of the diopter setting for your eyes for future reference.

### **EYECUPS (Figure 3)**

Your Bushnell binocular is fitted with rubber roll-down eyecups designed for your comfort and to exclude extraneous light. If you wear sun/eyeglasses, roll down the eyecups. This will bring your eyes closer to the binocular lens thus providing improved field of view.

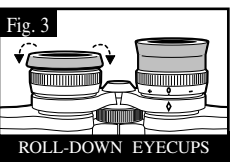

#### **INSTRUCTIONS FOR CARE OF BINOCULARS**

Your Bushnell binocular will provide years of trouble-free service if it receives the normal care you would give any fine optical instrument. Non-waterproof models should not be exposed to excessive moisture.

- 1. If your binocular has roll-down, flexible eyecups, store it with the eyecups up. This avoids excessive stress and wear on the eyecups in the down position.
- Avoid banging and dropping.
- 3. Store in a cool, dry place.
- 4. *CAUTION*: Looking directly at the sun with your binocular may be very harmful to your eyes.
- 5. Never expose your ImageView binocular to any type of excessive of liquid or fluid, as the binocular is not water/fogproof.
- 6. Take the batteries out of your ImageView if you are not going to use it for a long period of time. (Make sure you download any pictures from your camera before you remove the batteries from the camera.)

#### **CLEANING**

- 1. Blow away any dust or debris on the lens (or use a soft lens brush).
- 2. To remove dirt or finger prints, clean with a soft cotton cloth rubbing in a circular motion. Use of a coarse cloth or unnecessary rubbing may scratch the lens surface and eventually cause permanent damage. A "microfiber" cleaning cloth (available at most photo dealers) is ideal for the routine cleaning of your optics.
- 3. For a more thorough cleaning, photographic lens tissue and photographic-type lens cleaning fluid or isopropyl alcohol may be used. Always apply the fluid to the cleaning cloth – never directly on the lens.

#### **WARRANTY / REPAIR**

#### TWO-YEAR LIMITED WARRANTY

Your Bushnell® product is warranted to be free of defects in materials and workmanship for two years after the date of purchase. In the event of a defect under this warranty, we will, at our option, repair or replace the product, provided that you return the product postage prepaid. This warranty does not cover damages caused by misuse, improper handling, installation, or maintenance provided by someone other than a Bushnell Authorized Service Department.

Any return made under this warranty must be accompanied by the items listed below:

- 1) A check/money order in the amount of \$10.00 to cover the cost of postage and handling
- 2) Name and address for product return
- 3) An explanation of the defect
- 4) Proof of Date Purchased
- 5) Product should be well packed in a sturdy outside shipping carton, to prevent damage in transit, with return postage prepaid to the address listed below:
- Attn.: Repairs<br>8500 Marshall Drive

### IN U.S.A. SEND TO:<br>
Bushnell Performance Optics
Bushnell Performance Optics
Bushnell Performance Optics Bushnell Performance Optics Bushnell Performance Optics

8500 Marshall Drive 25A East Pearce Street, Unit 1<br>
Leneya Kansas 66214<br>
Richmond Hill Ontario L4B 2 Richmond Hill, Ontario L4B 2M9

For products purchased outside the United States or Canada please contact your local dealer for applicable warranty information. In Europe you may also contact Bushnell at: BUSHNELL Performance Optics Gmbh

> European Service Centre MORSESTRASSE 4 D- 50769 KÖLN GERMANY Tél: +49 (0) 221 709 939 3 Fax: +49 (0) 221 709 939 8

This warranty gives you specific legal rights. You may have other rights which vary from country to country. ©2005 Bushnell Performance Optics

#### **FCC Note:**

This equipment has been tested and found to comply with the limits for a Class B digital device, pursuant to Part 15 of the FCC Rules. These limits are designed to provide reasonable protection against harmful interference in a residential installation. This equipment generates, uses and can radiate radio frequency energy and, if not installed and used in accordance with the instructions, may cause harmful interference to radio communications. However, there is no guarantee that interference will not occur in a particular installation. If this equipment does cause harmful interference to radio or television reception, which can be determined by turning the equipment off and on, the user is encouraged to try to correct the interference by one or more of the following measures:

- · Reorient or relocate the receiving antenna.
- · Increase the separation between the equipment and receiver.
- · Connect the equipment into an outlet on a circuit
- different from that to which the receiver is connected.
- · Consult the dealer or an experienced radio/TV
- technician for help.

Shielded interface cable must be used with the equipment in order to comply with the limits for a digital device pursuant to Subpart B of Part 15 of FCC Rules.

Specifications and designs are subject to change without any notice or obligation on the part of the manufacturer.

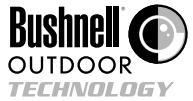

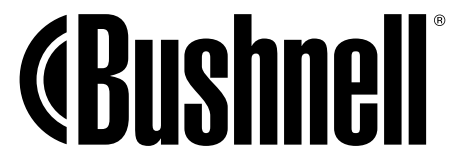

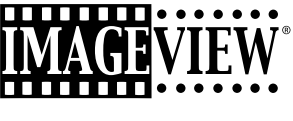

**11-8200**

## FRANÇAIS

Manuel D'instructions

#### **GUIDE RAPIDE : IMAGEVIEW 11-8200 BUSHNELL**

#### **INSTALLATION DES PILES**

Introduisez 2 piles alcalines de type AAA, comme indiqué dans le compartiment de piles, au bas de l'ImageView.

#### **RÉGLAGE DES JUMELLES POUR UNE OBSERVATION CONFORTABLE**

Tout en observant un objet distant dans les jumelles, réglez la molette de mise au point centrale jusqu'à ce que l'objet paraisse net. Écartez ou rapprochez les côtés gauche et droit des jumelles de façon à voir une seule image circulaire. Tournez l'oculaire droit (réglage dioptrique) pour changer le réglage si l'image n'apparaît pas aussi nette dans votre œil droit que dans votre œil gauche.

## **ACTIVATION DE L'APPAREIL PHOTO**

Appuyez sur le bouton MODE puis relâchez-le quand vous voyez s'allumer l'écran LCD situé devant ce bouton. Vous devrez voir l'indicateur de piles et 3 chiffres indiquant le nombre de photos prises (actuellement enregistrées dans la mémoire interne). À mesure que vous prenez de nouvelles photos, ce compteur avance. Maintenez le bouton MODE enfoncé pour désactiver l'appareil photo. Par mesure de précaution, il est recommandé de télécharger toutes les photos avant de changer les piles et avant de ranger l'appareil pour une période prolongée (plus de quelques semaines).

### **VÉRIFICATION DES RÉGLAGES DE L'APPAREIL PHOTO**

Vérifiez que l'appareil photo est réglé pour la haute qualité ("LQ" n'apparaît pas sur l'écran LCD -- reportez-vous aux instructions complètes sur le réglage de la qualité des photos) si vous souhaitez obtenir les meilleurs résultats, surtout si vous devez imprimer les photos.

Consultez "Changement de modes de fonctionnement" pour les instructions complètes sur l'utilisation des fonctions telles que la répétition d'un cliché, les clips vidéo (mode avi), et l'effacement de la dernière photo prise.

#### **GUIDE RAPIDE : IMAGEVIEW 11-8200 BUSHNELL**

#### **POUR PRENDRE UNE PHOTO (CONSEILS POUR OBTENIR DES PHOTOS DE MEILLEURE QUALITÉ)**

Tout en tenant l'ImageView aussi immobile que possible, avec les deux mains enveloppant les jumelles, appuyez légèrement avec l'extrémité plate d'un doigt sur le bouton SNAP. Prenez appui contre un mur, un arbre, etc. pour vous assurer que l'appareil photo ne bouge pas pendant que vous prenez la photo. Vérifiez que vous vous tenez à au moins 9 mètres du sujet de la photo. À la différence de l'optique des jumelles (qui peuvent effectuer la mise au point jusqu'à environ 4,5 mètres), la mise au point de l'appareil photo est préréglée et n'est conçue que pour les sujets distants ; vos photos pourraient paraître floues si vous vous teniez trop près du sujet.

#### **UTILISATION DE L'IMAGEVIEW AVEC UN ORDINATEUR**

AVANT DE CONNECTER L'IMAGEVIEW À UN ORDINATEUR, commencez par installer le pilote à partir du CD-ROM, comme indiqué dans "Installation du logiciel". Une fois le pilote installé, vous pouvez installer Roxio® PhotoSuite 5 en suivant les instructions de l'écran (si vous n'avez pas déjà de logiciel photo que vous préférez utiliser). Connectez le câble USB fourni entre l'ImageView et l'ordinateur, sur un port USB de l'ordinateur (évitez les "nœuds" USB). Veuillez lire "Téléchargement de photos vers un ordinateur" pour les instructions détaillées sur le transfert de photos vers un PC, à l'aide de PhotoSuite.

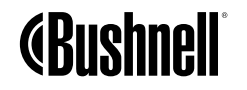

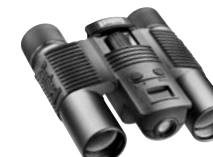

Félicitations et merci d'avoir acheté les jumelles ImageView de Bushnell. Avant d'utiliser cet instrument, veuillez lire ces instructions et prendre quelques instants pour vous familiariser avec les différentes pièces et fonctions de l'instrument.

#### INSTRUCTIONS POUR LES JUMELLES

#### **ACTIVATION ET DÉSACTIVATION DE L'APPAREIL PHOTO**

Introduisez 2 piles alcalines type AAA, comme indiqué à l'intérieur du compartiment de piles situé au bas de l'appareil. Activez l'appareil en maintenant le bouton MODE enfoncé jusqu'à ce que l'affichage apparaisse et que l'appareil fasse entendre un bip. Pour désactiver l'appareil, maintenez le bouton MODE enfoncé jusqu'à ce que l'affichage disparaisse. L'appareil se désactive automatiquement pour conserver l'énergie des piles si aucun bouton n'a été actionné pendant deux minutes.

#### **POUR PRENDRE UNE PHOTO**

L'appareil photo étant activé, appuyez sur le bouton SNAP (DÉCLENCHEUR) pour prendre une nouvelle photo. Pour obtenir les meilleurs résultats, tenez l'ImageView stable, des deux mains et appuyez légèrement sur le bouton SNAP avec l'extrémité plate du doigt plutôt qu'en l'enfonçant avec

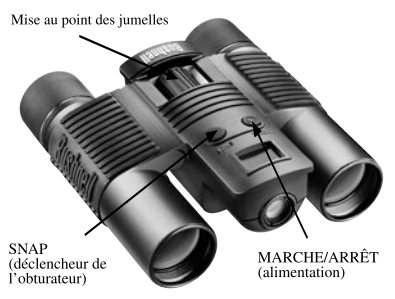

**20 21** l'extrémité du doigt. Vérifiez que vous êtes à au moins 9 mètres du sujet car la mise au point de l'appareil photo est préréglée pour obtenir des résultats optimum avec des objets lointains (par exemple : sports, faune, etc.).

Une pression brève sur le bouton MODE permet de faire défiler les différents modes et réglages spéciaux de l'appareil photo. L'icône ou le symbole correspondant(e) (indiqué(e) entre parenthèses cidessous) apparaît à l'écran LCD pour chaque mode ou réglage qui défile en tapant sur le bouton MODE. Lorsque l'icône d'un mode ou d'un réglage est affichée, une pression sur SNAP sélectionne ce mode ou change ce réglage. Si aucun bouton n'est actionné pendant plus de 5 secondes, l'appareil retourne au fonctionnement normal. Durant leur défilement, les modes/réglages apparaissent dans l'ordre suivant :

- **Minuterie** (  $\bullet$ ) : Sélectionne la minuterie automatique qui prend une photo au bout d'un délai de 10 secondes après une pression sur le bouton SNAP. On peut l'utiliser pour éviter de déplacer ou de secouer l'appareil quand on appuie sur le bouton SNAP, lorsque l'appareil est posé sur une table ou une surface horizontale. Après une photo prise avec la minuterie, l'appareil retourne automatiquement au fonctionnement normal (la fonction de minuterie est annulée).
- **Mode vidéo** : ( $\downarrow$ <sup>1</sup>) : Ce mode règle l'appareil pour prendre de courts clips vidéo (fichiers .avi) plutôt que des clichés séparés. Lorsque l'icône de caméra apparaît, appuyez sur SNAP pour commencer à filmer. Le compteur indique les secondes écoulées. Appuyez de nouveau sur SNAP pour arrêter de filmer. Le compteur avance d'un chiffre lorsqu'un nouveau fichier (vidéo) est enregistré dans la mémoire interne. Après l'enregistrement d'un clip vidéo, l'appareil retourne au mode de fonctionnement normal pour la prise de clichés séparés (s'il reste de l'espace libre dans la mémoire). Refaites les opérations du réglage au mode AVI pour filmer d'autres clips vidéo.
- **Prise de vues en continu** ( CS ) : Prend une série rapide de 3 photos consécutives, à intervalles d'environ 1 seconde, quand vous maintenez le bouton SNAP enfoncé. Vous entendrez un bip court quand chaque photo est prise. Comme avec la minuterie, l'appareil retourne au fonctionnement normal une fois que les photos sont prises, ce qui annule le mode CS.
- 22<sup>I</sup>'opération est terminée, le compteur de photos est remis à zéro. Si aucun bouton n'est actionné pendant 5 secondes,<br>23<sup>3</sup> • **Effacer tout** ( $\mathbb{R}_1$ ) : Quand ce mode est sélectionné, appuyez une fois sur SNAP et le nombre total de photos en mémoire clignote à l'affichage. Appuyez une seconde fois sur le bouton SNAP pour effacer tout le contenu de la mémoire. Si vous n'appuyez pas une seconde fois sur SNAP pendant que le compteur de photos clignote, l'appareil retourne au fonctionnement normal en quelques secondes (toutes les photos ne sont pas effacées). Quand

#### **CHANGEMENT DE MODES DE FONCTIONNEMENT CHANGEMENT DE MODES DE FONCTIONNEMENT**

l'appareil retourne au mode de veille. « Delete All » (Effacer tout) est un moyen rapide de nettoyer la mémoire après avoir transféré les photos vers un ordinateur, de manière que l'appareil soit prêt à recevoir le plus grand nombre de photos possible.

- **Effacer une**  $( \Box$  Jne pression sur SNAP quand l'icône « Delete One » (Effacer une) est affichée, efface seulement la ernière photo prise de la mémoire de l'appareil.
- **Menu de RÉGLAGE** (SET): Une pression sur SNAP lorsque SET est affiché permet d'accéder au menu de Réglage qui comporte quatre réglages différents, chacun ayant deux options. Utilisez le bouton MODE pour naviguer entre les quatre réglages. Appuyez sur le bouton SNAP pour passer (alterner) entre les deux options de chaque réglage. Les quatre réglages (plus ESC pour sortir du menu de Réglage) apparaissent dans l'ordre suivant :

• **Taille du fichier** (S2 ou S1) : Choisissez S2 pour des photos à haute résolution (640 x 480 pixels), ou S1 pour des photos à basse résolution (320 x 240 pixels). Il est recommandé d'utiliser la haute résolution, mais il est acceptable d'utiliser la basse résolution si vous avez besoin de prendre une grande quantité de photos avant de les télécharger et si leur qualité n'est pas une priorité.

 • **Qualité** (Hq ou Lq) : Sélectionnez Hq pour des photos de haute qualité (réglage recommandé, degré inférieur de compression du fichier jpg). Sélectionnez Lq pour enregistrer davantage de photos dans la mémoire mais avec une légère perte de qualité en raison de la compression supérieure du fichier.

 • **Mode USB** (Sto ou PCC) : Sélectionnez « Sto » pour l'usage normal, ce qui vous permet de télécharger et de visionner les photos de la mémoire de l'appareil quand il est connecté à un ordinateur à l'aide d'un câble USB (inclus). Le choix de PCC permet d'utiliser l'appareil comme appareil photo de PC en direct, avec le logiciel approprié. Cela peut être d'un usage limité, étant donné que l'appareil dispose d'un préréglage de mise au point fixe pour les distances de 9 mètres ou supérieures.

 • **Fréquence d'alimentation** (60 ou 50 Hz) : Ceci règle la fréquence correcte de l'alimentation électrique, afin d'éviter le « scintillement » visible des images, surtout lors de l'enregistrement de clips vidéo, en présence d'un éclairage fluorescent. Le réglage de 60 Hz doit être utilisé aux États-Unis. Si vous utilisez l'appareil dans un pays où la fréquence d'alimentation c.a. est de 50 Hz (cycles), appuyez sur SNAP pour sélectionner 50.

#### **CHANGEMENT DE MODES DE FONCTIONNEMENT**

 • **Sortir** (ESC) : Sélectionnez ESC et appuyez sur SNAP pour sortir des options du menu de Réglage et retourner au mode normal.

#### **AUTRES ICÔNES DE L'AFFICHAGE**

• **Indicateur des piles** ( $\Box$ ): Indique la quantité d'énergie restant dans les piles. Lorsque la moitié de l'icône est remplie, prévoyez de remplacer les piles dès que possible. N'oubliez pas d'emporter un jeu de piles de rechange pour un long voyage ou des événements importants.

## *ATTENTION*

• *N'oubliez pas de télécharger toutes les photos (consultez les instructions de la section suivante du manuel) de l'appareil avant d'enlever les piles pour une durée supérieure à celle qui est nécessaire pour les changer. La mémoire de l'appareil est volatile (elle dépend de l'alimentation) et les photos risquent de se perdre si les piles sont enlevées pendant plus d'une ou deux minutes (une charge temporaire reste assez longtemps pour permettre le changement des piles), ou si elles sont laissées dans l'appareil mais sont complètement*   $usées.$ 

#### UTILISATION DE L'IMAGEVIEW AVEC UN ORDINATEUR

#### Système requis: Pentium 166MMX ou équivalent minimum (Pentium II 266 recommandé) Windows 98/ME/2000/XP 32 Mo de RAM minimum Port USB (ne connectez pas l'appareil par l'intermédiaire d'un nœud USB) Espace libre minimum de 200 Mo sur disque dur, avec 65 Mo de plus pour IE et Direct X Lecteur de CD-ROM Écran Super VGA et carte vidéo

#### INSTALLATION DU LOGICIEL

#### **NE CONNECTEZ PAS L'APPAREIL PHOTO IMAGEVIEW À UN ORDINATEUR AVANT D'AVOIR INSTALLÉ LE LOGICIEL PILOTE (Windows 98/98SE uniquement).**

#### **Introduisez le CD-ROM fourni. Il doit démarrer automatiquement et afficher l'écran d'installation du pilote et de PhotoSuite.**

Les utilisateurs de Windows 98 doivent installer le pilote (cliquez sur "Install Driver" [installer le pilote]) avant de connecter l'appareil photo pour le téléchargement. Windows 2000, ME et XP ne nécessitent pas de pilote.

À moins que vous n'ayez déjà un logiciel d'édition de photos que vous prévoyez utiliser, cliquez sur le bouton pour installer PhotoSuite (compatible avec Windows 98/98SE/2000/ME/XP).

#### TÉLÉCHARGEMENT DES PHOTOS INSTRUCTIONS POUR LES JUMELLES

Si vous utilisez Windows 98/98SE, n'oubliez pas d'installer d'abord le pilote.

Une fois que l'appareil photo est connecté au PC avec le câble USB fourni, il est reconnu comme « dispositif de mémoire de masse » et se comporte tout comme un disque dur externe.

Ouvrez Windows Explorer ou Mon ordinateur ; l'appareil photo est représenté par une icône de nouveau « disque amovible ». Ouvrez ce « disque » et repérez vos photos (fichiers .jpg) à l'intérieur des dossiers.

Cliquez sur le fichier d'une photo individuelle ou utilisez « Modifier>Sélectionner tout » si vous voulez transférer toutes les photos. Puis choisissez « Déplacer au dossier... » dans le menu de Modification. Vous pouvez choisir un dossier existant (ex. : « Mes photos ») ou créer un nouveau dossier que vous placerez et nommerez comme bon vous semble. Puis cliquez sur « OK » et vos photos seront transférées de l'appareil photo vers ce dossier, sur le disque dur. Si vous préférez, vous pouvez aussi simplement copier et coller ou glisser-déposer les fichiers de vos photos du « disque » de l'appareil photo vers un disque dur de votre choix.

L'appareil photo peut alors être déconnecté ; vous devez d'abord cliquer sur l'icône de l'appareil dans le plateau de l'ordinateur (déplacez pour cela le curseur de la souris au-dessus des icônes du coin inférieur droit de l'écran) et suivez les instructions de l'ordinateur pour désactiver et retirer le dispositif USB.

Pour visionner et modifier vos photos, vous pouvez utiliser PhotoSuite (inclus sur le CD) ou n'importe quel autre logiciel de montage de photos. Sélectionnez « Fichier>Ouvrir » dans le programme de photos et naviguez jusqu'au dossier contenant les fichiers transférés depuis l'appareil photo. Consultez le manuel d'utilisation du logiciel de photos ou le menu d'aide pour les détails sur la modification, la nouvelle sauvegarde et l'impression des photos.

Pour visionner les fichiers de films avi téléchargés, ouvrez Windows Media Player (inclus dans toutes les versions de Microsoft Windows) et ouvrez le fichier avi à l'emplacement où vous l'avez sauvegardé. Sur les versions récentes de Media Player, vous pouvez simplement faire glisser le nom du fichier du film de son emplacement vers la fenêtre Media Player et le film commencera automatiquement. QuickTime pré-installé sur de nombreux ordinateurs (ou pouvant être téléchargé gratuitement chez Apple.com) peut aussi être utilisé pour ouvrir les fichiers de clips vidéo avi et visionner les clips.

Les jumelles Bushnell sont un instrument de précision conçu pour fournir de nombreuses années de service agréable. Cette partie du livret vous permettra d'en obtenir les performances optimales car il explique comment le régler en fonction des yeux de l'utilisateur et comment en prendre soin. Veuillez lire attentivement ces instructions avant d'utiliser les jumelles.

#### **RÉGLAGES EN FONCTION DES YEUX** (figure 1)

Réglage en fonction de la distance entre les yeux

La distance entre les yeux, aussi appelée « distance interpupillaire », varie selon les personnes. Pour obtenir l'alignement parfait

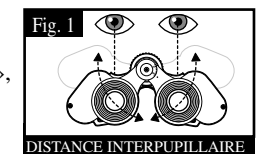

- Tenez les jumelles à la position normale d'observation.
- 2. Saisissez fermement chaque cylindre. Rapprochez ou éloignez les cylindres jusqu'à ce que vous voyiez un seul champ circulaire. Remettez toujours les jumelles dans cette position avant de les utiliser.

#### Réglage selon la puissance oculaire individuelle

Étant donné que la vision est différente pour chaque personne, les jumelles Bushnell comportent un dispositif de réglage dioptrique qui permet de les régler exactement à la vision de chaque utilisateur. Suivez les instructions de mise au point ci-dessous qui correspondent au type de vos jumelles.

#### **MISE AU POINT**

- 1. Réglez la distance interpupillaire. (figure 1)
- 2. Placez le réglage dioptrique (figure 2) sur zéro et observez un objet  $\Box$ éloigné.
- 3. Gardez toujours les deux yeux ouverts.
- 4. En utilisant un couvre-objectif ou votre main, couvrez l'objectif (lentille avant) du côté des jumelles qui comporte le réglage dioptrique. C'est généralement le côté droit.

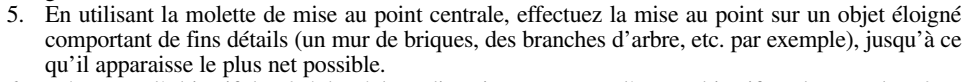

- 6. Découvrez l'objectif du côté du réglage dioptrique ; couvrez l'autre objectif et observez le même objet.
- 7. À l'aide de la bague de réglage dioptrique, effectuez la mise au point sur l'objet observé. Veillez à ne pas tourner excessivement ni forcer l'oculaire à réglage dioptrique pour ne pas l'endommager ni provoquer sa séparation de sa monture.
- 8. Les jumelles doivent être ajustées à vos yeux. Il est désormais possible d'effectuer la mise au point sur une distance quelle qu'elle soit, en tournant simplement la molette de mise au point centrale. Prenez note du réglage dioptrique correspondant à vos yeux pour vous y référer ultérieurement.

#### **ŒILLETONS D'OCULAIRES** (figure 3)

Pour être confortables et éliminer la lumière superflue, les jumelles Bushnell disposent d'œilletons d'oculaires roulables, en caoutchouc. Si vous portez des lunettes de soleil ou correctrices, vous pouvez rouler les œilletons. Vos yeux seront ainsi plus proches des lentilles, ce qui améliorera la largeur de champ.

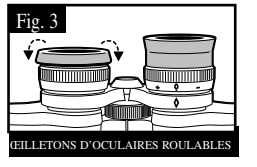

RÉGLAGE DIOPTRIQUE

#### **INSTRUCTIONS POUR L'ENTRETIEN DES JUMELLES**

- Vos jumelles Bushnell vous rendront des années de service sans problème si elles sont entretenues avec soin, comme tout instrument optique de qualité. Les modèles non étanches à l'eau ne doivent pas être exposés à une humidité excessive.
- 1. Si vos jumelles comportent des œilletons d'oculaires roulables, souples, rangez-les avec les œilletons en haut. De cette manière, ils ne subiront pas de pression excessive ni d'usure.
- 2. Évitez de les cogner et de les laisser tomber.
- 3. Rangez-les dans un endroit frais et sec.
- 4. ATTENTION : Il est très dangereux pour les yeux de regarder le soleil directement avec les jumelles.
- 5. N'exposez jamais les jumelles ImageView à un liquide ou à un fluide quel qu'il soit car elles ne sont pas étanches à l'eau ni à la buée.
- 6. Si vous prévoyez de ne pas utiliser les jumelles ImageView pendant une période prolongée, enlevez les piles. (N'oubliez pas de transférer les photos de l'appareil avant d'enlever les piles).

#### **NETTOYAGE**

- 1. Soufflez délicatement pour éliminer poussière ou débris des lentilles (ou utilisez une brosse à poils doux pour lentilles).
- 2. Pour retirer la saleté ou les traces de doigts, nettoyez avec un tissu en coton doux, en frottant d'un mouvement circulaire. L'utilisation d'un tissu grossier ou un frottement inutile risque de rayer la surface de la lentille et de la détériorer de façon définitive. Un tissu de nettoyage en microfibres (vendu chez la plupart des détaillants d'appareils photo) est idéal pour le nettoyage régulier de vos instruments optiques.
- 3. Pour un nettoyage plus profond, vous pouvez utiliser des tissus spéciaux pour appareils photo, des liquides de nettoyage pour lentilles photographiques ou de l'alcool isopropylique. Appliquez toujours le liquide sur un chiffon, jamais directement sur la lentille.

#### **GARANTIE / RÉPARATION**

#### GARANTIE LIMITÉE DE DEUX ANS

Votre produit Bushnell® est garanti exempt de défauts de matériaux et de fabrication pendant deux ans après la date d'achat. Au cas où un défaut apparaîtrait sous cette garantie, nous nous réservons l'option de réparer ou de remplacer le produit, à condition de nous le renvoyer en port payé. La présente garantie ne couvre pas les dommages causés par une utilisation, une manipulation, une installation incorrecte(s) ou un entretien incorrect ou fourni par quelqu'un d'autre qu'un centre de réparation agréé par Bushnell.

Tout retour effectué dans le cadre de la présente garantie doit être accompagné des articles indiqués ci-dessous :

- 1) un chèque ou mandat d'une somme de 10,00 \$ US pour couvrir les frais d'envoi et de manutention
- 2) le nom et l'adresse pour le retour du produit
- 3) une description du défaut constaté
- 4) la preuve de la date d'achat
- 5) Le produit doit être emballé soigneusement, dans un carton d'expédition solide, pour éviter qu'il ne soit endommagé durant le transport ; envoyez-le en port payé, à l'adresse indiquée ci-dessous :

Bushnell Performance Optics<br>Attn.: Repairs<br>Attn.: Repairs Attn.: Repairs<br>8500 Marshall Drive

AUX ÉTATS-UNIS, ENVOYEZ À :<br>
Bushnell Performance Optics
Bushnell Performance Optics
Bushnell Performance Optics 8500 Marshall Drive 25A East Pearce Street, Unit 1 Richmond Hill, Ontario L4B 2M9

Pour les produits achetés en dehors des États-Unis et du Canada, veuillez contacter votre distributeur local pour tous renseignements concernant la garantie. En Europe, vous pouvez aussi contacter Bushnell au :

 BUSHNELL Performance Optics Gmbh European Service Centre MORSESTRASSE 4 D- 50769 KÖLN ALLEMAGNE Tél. : +49 (0) 221 709 939 3 Fax : +49 (0) 221 709 939 8

La présente garantie vous donne des droits légaux spécifiques. Vous pouvez avoir d'autres droits qui varient selon les pays. ©2005 Bushnell Performance Optics

#### Note de la FCC :

Cet équipement a été testé et jugé conforme aux limites fixées pour un appareil numérique de classe B, aux termes du chapitre 15 des Règles de la FCC. Ces limites sont conçues pour assurer une protection raisonnable contre les interférences nuisibles d'une installation résidentielle. Cet équipement génère, utilise et rayonne de l'énergie radiofréquence et, s'il n'est pas installé et utilisé conformément aux instructions, il peut causer des interférences nuisibles dans les communications radio. Toutefois, il est impossible de garantir qu'il ne se produira pas d'interférence dans une installation particulière. Si cet équipement cause des interférences nuisibles pour la réception radio ou télévision, ce qui peut être déterminé en mettant en marche et en arrêtant l'équipement, l'utilisateur est invité à essayer de corriger les interférences par une ou plusieurs des mesures suivantes : · Réorientation ou relocalisation de l'antenne réceptrice.

- · Accroissement de la séparation entre l'équipement et le récepteur.
- · Connexion de l'équipement à une prise située sur un circuit différent de celui sur lequel est connecté le récepteur.
- · Consultation du concessionnaire ou d'un technicien radio/télévision qualifié pour vous faire aider.

Un câble d'interface blindé doit être utilisé avec l'équipement afin de respecter les limites fixées pour un appareil numérique, aux termes de la sous-section B du chapitre 15 des Règles de la FCC.

Les spécifications et la conception sont sujettes à modification sans préavis ni obligation de la part du fabricant.

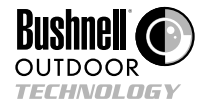

**©2005 Bushnell Performance Optics www.bushnell.com**

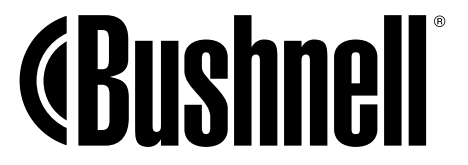

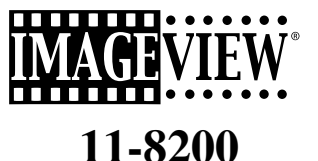

## ESPAÑOL

Manual de Instrucciones

#### GUÍA RÁPIDA: BUSHNELL IMAGEVIEW 11-8200

#### **INSTALAR LAS PILAS**

Inserte 2 pilas alcalinas AAA como se indica dentro del compartimiento para pilas, situado en el fondo del ImageView.

#### **AJUSTAR LOS BINOCULARES PARA VER CON MAYOR COMODIDAD**

Ajuste la rueda de enfoque central mientras mira a un objeto distante por los binoculares, hasta que se vea con nitidez. Mueva los lados izquierdo y derecho de los binoculares, juntándolos o separándolos, hasta que vea una imagen circular única. Gire el ocular derecho (ajuste dióptrico) para cambiar la configuración si la imagen no se ve tan nítida en el ojo derecho como en el izquierdo.

#### **ENCENDER LA CÁMARA**

Pulse el botón de MODALIDAD (MODE), luego suéltelo cuando vea aparecer la pantalla LCD que hay frente al botón. Verá un indicador de pilas y 3 dígitos que indican el número de fotos tomadas (almacenadas en la memoria interna en ese momento). A medida que se toman nuevas fotos, este contador irá avanzando. Pulse y mantenga pulsado el botón de MODALIDAD para apagar la cámara. Como precaución, tiene que descargar todas las fotos antes de cambiar las pilas o de guardar la cámara sin usar durante un largo periodo de tiempo (más de unas cuantas semanas).

#### **COMPROBAR LAS CONFIGURACIONES DE LA CÁMARA**

Cerciórese de que la cámara esté preparada para alta calidad (no se ve "LQ" en la pantalla LCD –vea las instrucciones para fijar la calidad de la fotografía) si quiere obtener los mejores resultados, especialmente si va a imprimir las fotos. Consulte el apartado "Cambiar las modalidades de operación" para ver instrucciones más completas sobre cómo usar las diferentes funciones, como repetir la toma, clips de película (modalidad avi), y borrar una fotografía que acaba de tomar.

### GUÍA RÁPIDA: BUSHNELL IMAGEVIEW 11-8200

#### **SACAR UNA FOTOGRAFÍA (CONSEJOS ÚTILES PARA SACAR FOTOS DE MEJOR CALIDAD)**

Sujete el ImageView de la forma más firme posible con ambas manos rodeando los binoculares, pulse ligeramente el botón SNAP usando el extremo plano de un dedo. Si se apoya contra una pared, un árbol, etc., para lograr un punto de apoyo firme, también puede ayudar a que la cámara no se mueva al sacar las fotos. Cerciórese de estar a una distancia de 10 metros (30 pies) o más del sujeto que va a fotografiar. A diferencia de la óptica de los binoculares (que se enfoca a unos 5 metros), el enfoque de la cámara se preconfigura y se diseña solamente para sujetos distantes- sus fotos pueden parecer desenfocadas si estuviera demasiado cerca.

#### **USAR EL IMAGEVIEW CON EL ORDENADOR/COMPUTADORA**

ANTES DE CONECTAR EL IMAGEVIEW A UN ORDENADOR/COMPUTADORA, instale primero el controlador desde el CD-ROM como se indica en "Instalación del Software". Después de instalar el controlador, también puede instalar Roxio" PhotoSuite 5, siguiendo las instrucciones que aparecen en pantalla (si todavía no tiene un software fotográfico que prefiera usar). Conecte el cable USB que se entrega entre el ImageView y su ordenador/computadora, usando un puerto USB del mismo ordenador/computadora (no use núcleos múltiples de USB). Lea "Descargar fotografías en el ordenador/computadora" para ver instrucciones detalladas sobre cómo transferir fotos a un PC con PhotoSuite.

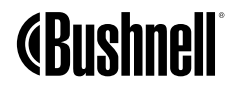

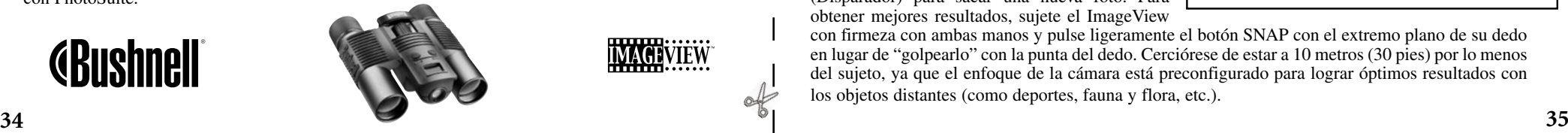

<del>.......</del>.......

Felicidades por haber comprado unos binoculares ImageView de Bushnell. Antes de usar este producto, lea las instrucciones y tómese el tiempo necesario para familiarizarse con las diferentes partes y características del producto.

#### INSTRUCCIONES DEL BINOCULAR

#### **ENCENDER Y APAGAR LA CÁMARA**

Inserte 2 pilas alcalinas AAA como se indica en la tapa interior del compartimiento para pilas, situado en la parte lateral del ocular izquierdo. Encienda la cámara pulsando y manteniendo pulsado el botón MODE hasta que se encienda la pantalla de visualización y la cámara emita un pitido. Para apagar la unidad, pulse y mantenga pulsado el botón MODE hasta que se apague la pantalla de visualización. La cámara se apagará automáticamente para que no se gasten las pilas si no se pulsa ningún botón durante 2 minutos.

#### **SACAR UNA FOTOGRAFÍA**

Con la cámara encendida, pulse el botón SNAP (Disparador) para sacar una nueva foto. Para obtener mejores resultados, sujete el ImageView

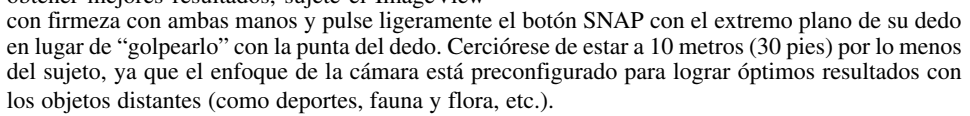

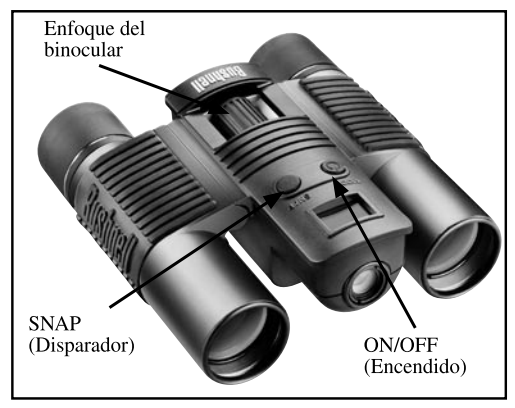

Si oprime el botón MODE (MODALIDAD) recorrerá brevemente un ciclo por varias configuraciones y modalidades especiales. Un icono o símbolo correspondiente (indicado en paréntesis abajo) aparecerá en la pantalla LCD para cada modalidad o ajuste cuando se desplaza por ellos pulsando el botón MODE. Cuando se visualiza el icono para una modalidad o ajuste, al pulsar SNAP se seleccionará esa modalidad o cambiará ese ajuste. Si no se oprime ningún botón por más de 5 segundos, la cámara regresará a la operación normal. Las modalidades / configuraciones se visualizarán durante el ciclo en el orden siguiente:

- **Temporizador** ( $\odot$ ): selecciona el disparador automático o autotemporizador, con el que se puede tomar una foto con un retardo de 10 segundos cuando se oprime el botón SNAP. Esto puede utilizarse para evitar el movimiento o agitación de la cámara al oprimir el botón SNAP cuando la cámara está colocada sobre una mesa u otra superficie nivelada. Después de tomar la fotografía por medio del temporizador, la cámara regresa automáticamente a su operación normal (el temporizador queda cancelado).
- **Modalidad de video**: ( $\begin{bmatrix} 1 \\ 1 \end{bmatrix}$ : Esta modalidad configura la cámara para filmar películas cortas (archivos .avi) en lugar de fotografías fijas. Con el icono de cámara filmadora visualizado, oprima SNAP para iniciar la filmación del video. El contador indicará los segundos transcurridos. Oprima SNAP nuevamente para detener la filmación de video. El contador avanzará en un número, ya que se almacenó un archivo (video) nuevo en la memoria interna. La cámara regresa a la operación de fotografía fija normal (suponiendo que queda memoria sin usar). Repita los pasos para entrar a la modalidad AVI nuevamente si desea filmar más películas cortas.
- **Instantáneas continuas**( CS ) :Toma series rápidas de 3 fotos consecutivas, separadas aproximadamente 1 segundo entre sí, cuando se oprime y mantiene oprimido el botón SNAP. Se escuchará un pitido (bip) corto al tomar cada fotografía. Igual que el temporizador, la cámara regresará a la operación normal después de tomar las instantáneas, quedando así cancelada la modalidad C.S.

#### **CAMBIAR MODALIDADES DE OPERACIÓN CAMBIAR MODALIDADES DE OPERACIÓN**

- **Borrar todo** (  $\mathbb{R}$ ) : Con esta modalidad seleccionada, oprima el botón SNAP una vez, y el número total de fotografías en la memoria comenzará a parpadear en la pantalla. Oprima el botón SNAP por segunda vez para borrar todo el contenido de la memoria. Si no oprime SNAP por segunda vez mientas el contador de fotografías está parpadeando, la cámara regresará a la operación normal en pocos segundos (todas sus fotografías no serán borradas). Una vez terminado el proceso, el indicador de número de fotografías se pone a cero. Si durante 5 segundos no se oprime ningún botón, la cámara regresa al estado de espera. La modalidad "Delete All" (Borrar todas las imágenes) es una manera rápida de limpiar la memoria después de descargar las fotografías a una computadora, de tal modo que la cámara nuevamente está preparada para aceptar la mayor cantidad posible de fotografías nuevas.
- **Borrar uno** ( $\Box$ ) : Si oprime el botón SNAP cuando el icono "Delete One" ("Borrar uno") está destellando, se borrará (eliminará) de la memoria de la cámara la última fotografía (más reciente) tomada.
- **CONFIGURACIÓN Menu** (SET): Al oprimir SNAP cuando en la pantalla se visualiza "SET" se ingresa a la pantalla del menú de configuración Setup Menu, el cual tiene cuatro diferentes ajustes, cada uno con dos opciones disponibles. Utilice el botón MODE para desplazarse por los cuatro ajustes. Al oprimir el botón SNAP se cambiará entre las dos opciones por ajuste. Los cuatro ajustes (más "ESC" para salir del menú de configuración) aparecen visualizados en el orden siguiente:
- • **Tamaño de archivo (S2 ó S1):** Seleccione "S2" para fotografías de alta resolución (640x480 pixels) o seleccione "S1" para baja resolución (320x240 pixels). Se recomienda utilizar la alta resolución, pero se puede utilizar la baja resolución si necesita tomar una mayor cantidad de fotografías antes de descargarlas a la computadora, y la calidad no tiene gran importancia.
- **Calidad (Hq o Lq) :** Seleccione "Hq" para fotografías de alta calidad (el ajuste recomendado, menos cantidad de compresión del archivo jpg). Seleccione "Lq" para guardar más fotografías en la memoria, pero con una ligera pérdida en la calidad debido a una mayor compresión del archivo.

#### **CONFIGURACIÓN Menu**

 • **Modalidad USB (Sto o PCC)**: Seleccione "Sto" para uso normal, lo que le permite descargar y ver las fotografías en la memoria de la cámara cuando está conectada a su computadora con un cable USB (incluido). Al seleccionar "PCC" se permitirá utilizar la cámara como una "cámara PC" en vivo con el software apropiado. Este puede tener un uso limitado, ya que la cámara tiene un foco fijo preajustado para distancias de 30 pies o mayores.

 • **Frecuencia de potencia (60 ó 50 Hz)**: Esto ajusta la frecuencia de línea eléctrica correcta para evitar cualquier "destello" visible en las imágenes, especialmente cuando se filman video cortos donde hay iluminación fluorescente presente. El ajuste "60" es el utilizado para operaciones en Estados Unidos. Si va a utilizar la cámara en un país con frecuencia de potencia CA de 50 Hz (ciclos), oprima SNAP para seleccionar "50".

 • **Escape (ESC)**: Seleccione ESC y oprima SNAP para salir de las opciones del menú de Configuración, y regresar a la modalidad normal.

#### OTROS ICONOS DE VISUALIZACIÓN

• **Indicador de pilas** (  $\Box$ ): Muestra la vida útil que le queda a las pilas. Cuando sólo la mitad del icono está relleno, se debe estar preparado para sustituir las pilas pronto. Cerciórese de llevar pilas de repuesto en un viaje largo o en acontecimientos importantes.

## *ATENCIÓN*

• *Asegúrese de descargar todas las fotografías (vea las instrucciones en la sección siguiente del manual) de la cámara antes de sacar las pilas por más tiempo de lo que tarda en cambiarlas. La memoria de la cámara es volátil (depende de la alimentación de energía), y puede perder sus fotografías si mantiene la cámara sin pilas por más de uno o dos minutos (una carga temporal permanecerá el tiempo suficiente para cambiar las pilas*), o si se dejan las pilas puestas hasta que están totalmente descargadas.

#### USAR EL IMAGEVIEW CON EL ORDENADOR/COMPUTADORA

Requisitos del sistema: Pentium 166MMX o equivalente mínimo (Se recomienda Pentium II 266) Windows 98/ME/2000/XP Mínimo de 32MB de memoria RAM Puerto USB (no conecte la cámara a través de un núcleo múltiple de USB) Mínimo de 200 MB de espacio en disco duro, con 65MB adicionales para IE y Direct X Controlador CD-ROM Monitor Super VGA y tarjeta de vídeo

#### INSTALACIÓN DEL SOFTWARE

#### **NO CONECTE LA CÁMARA IMAGEVIEW AL ORDENADOR/COMPUTADORA ANTES DE INSTALAR EL SOFTWARE DEL CONTROLADOR (sólo en Windows 98/98SE)**

**Inserte el disco CD-ROM suministrado. Se lanzará automáticamente y mostrará el controlador y la pantalla de instalación de PhotoSuite.**

Los usuarios de Windows 98 tienen que instalar el controlador (haga clic en Instalar Controlador - "Install Driver") antes de conectar la cámara para descargarlo. Windows 2000, ME y XP no necesitan ningún controlador.

A menos que ya tenga un software de edición de fotos que quiera usar, haga clic en el botón para instalar PhotoSuite (compatible con Windows 98/98SE/2000/ME/XP).

#### DESCARGAR FOTOS INSTRUCCIONES DE LOS BINOCULARES

Cerciórese de instalar primero el controlador si usa Windows 98/98SE .

Conecte la cámara a su PC con el cable USB suministrado. Será reconocido como un "dispositivo de almacenamiento masivo", que actuará como un disco duro externo.

Abra Windows Explorer o Mi Ordenador/computadora (My Computer), la cámara se mostrará como un icono nuevo de Disco Intercambiable (Removable Disk). Abra este "Disco" y localice sus fotos (archivos .jpg) dentro de las carpetas.

Haga clic en un archivo fotográfico individual, o use Editar>Seleccionar Todas (Edit>Select All) si quiere descargar todas las fotos. Luego elija Mover a la Carpeta... (Move to Folder...") en el menú Editar. Puede elegir un archivo existente (como. "Mis Fotografías") o crear uno nuevo en el lugar y con el nombre que quiera. Luego haga clic en "OK" y sus fotos serán transferidas desde la cámara a esa carpeta de su disco duro. Alternativamente, si lo prefiere, sólo tiene que copiar y empastar, o arrastrar y soltar sus archivos fotográficos desde el "Disco" de la cámara hasta el lugar del disco duro que elija.

Entonces puede desconectar la cámara-primero tiene que hacer clic en el icono de la cámara de la bandeja de su sistema (mueva el cursor del ratón sobre los iconos de la esquina inferior derecha de la pantalla para encontrarlo) y siga las instrucciones de su PC para parar y quitar el dispositivo USB.

Para ver y editar sus fotos, puede usar PhotoSuite (incluido en el CD), o usar cualquier otro software de edición de fotos. Seleccione Archivo>Abrir (File>Open) en el editor de fotos y navegar hasta la carpeta que contenga sus archivo de cámara previamente transferidos. Consulte, en el manual de instrucciones del software fotográfico, el menú Ayuda (Help) si quiere ver los detalles específicos para editar, volver a guardar e imprimir fotos.

Para ver los archivos descargados de películas .avi, abra Windows Media Player (incluido con todas las versiones de Microsoft Windows) y abra el archivo .avi desde la ubicación donde lo guardó previamente. En las versiones recientes de Media Player, sólo tiene que arrastrar el nombre del archivo de película desde su ubicación hasta la ventana de Media Player, y empezará a reproducirse automáticamente. QuickTime, que viene preinstalado en muchos ordenadores/computadoras (o disponible para descargarse gratuitamente en Apple.com) también se puede usar para abrir y reproducir los clips de películas .avi.

Los binoculares de Bushnell son instrumentos de precisión diseñados para ofrecer muchos años de uso agradable. Esta parte del folleto le ayudará a lograr un rendimiento máximo explicando cómo puede ajustar los binoculares a sus ojos y cómo cuidar de este instrumento. Léalo detenidamente antes de usar el binocular.

#### **AJUSTES PARA LOS OJOS** (Figura 1)

Cómo se ajusta a la distancia entre los ojos

La distancia entre los ojos, denominada "distancia interpupilar," varía de una persona a otra. Para conseguir un alineamiento perfecto de las lentes a los ojos, siga estos pasos sencillos.

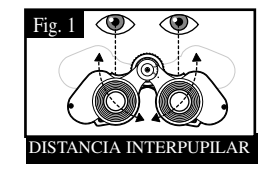

- 1. Sujete los binoculares en la posición de visón normal.
- 2. Agarre con firmeza los tubos. Acerque o separe los tubos hasta que vea un campo circular único. Ponga siempre sus binoculares en esta posición antes de usarlos.

#### Cómo ajustarlos a la agudeza visual individual

Como la vista individual varía de una persona a otra, los binoculares de Bushnell tienen un ajuste dióptrico que le permite afinar los binoculares de acuerdo con su visión. Siga las instrucciones de enfoque que puede ver a continuación para sus binoculares.

#### **ENFOQUE**

- 1. Ajuste la distancia interpupilar. (Figura 1)
- 2. Ponga el "ajuste dióptrico" (Figura 2) en cero y mire a un objeto distante.
- Mantenga los ojos abiertos en todo momento.
- 4. Usando la cubierta de lente o la mano, cubra el objetivo (delantero) del mismo lado de los binoculares que tiene el "ajuste dióptrico". POSICIÓN DEL AJUSTE DIÓPTRICO Normalmente es el lado derecho.
- 5. Usando la rueda de enfoque central enfoque a un objeto distante que tenga detalles específicos (como una pared de ladrillo, ramas de árboles, etc.) hasta que aparezca tan nítido como sea posible.
- 6. Descubra la lente del objetivo del lado del ajuste dióptrico, cubra la otra lente del objetivo, luego mire al mismo objeto.
- 7. Usando el anillo del "ajuste dióptrico" enfoque el mismo objeto que está viendo. Tenga cuidado, ya que girar en exceso o forzar el ocular dióptrico puede causar daños o hacer que la pieza se desprenda del chasis.
- 8. Su binocular debe ajustarse para sus ojos. Enfocar a cualquier distancia cercana o lejana podrá hacerse girando simplemente la rueda de enfoque central. Tome nota del ajuste dióptrico de sus ojos como referencia futura.

### **OJERAS** (Figura 3)

Los binoculares Bushnell disponen de unas ojeras de caucho que se pueden bajar diseñadas para ofrecer un mayor confort y eliminar la luz superflua. Si usa gafas de sol o graduadas, baje las ojeras. De esta forma sus ojos estarán más cerca de las lentes de los binoculares y logrará un mejor campo de

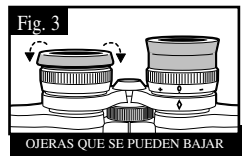

Fig. 2

#### **INSTRUCCIONES PARA EL CUIDADO DE LOS BINOCULARES**

Los binoculares de Bushnell le ofrecerán muchos años de servicio sin problemas si reciben el cuidado normal que se tiene con cualquier instrumento óptico de precisión. Los modelos que no son impermeables no deben exponerse a una humedad excesiva.

- 1. Si su binocular tiene ojeras flexibles que se pueden bajar, guárdelas con las ojeras levantadas. De esta forma evitará que se sometan a un estrés y desgaste excesivos en la posición bajada.
- 2. Evite los golpes y dejar caer el instrumento.
- 3. Guárdelo en un lugar fresco y seco.
- 4. PRECAUCIÓN: Si mira directamente al Sol con los binoculares podría ser muy dañino para sus ojos.
- 5. No exponga nunca su binocular ImageView a ningún tipo de líquido o fluido excesivo, ya que los binoculares no son impermeables ni están protegidos contra el empañamiento.
- 6. Saque las pilas del ImageView si no va a usarlo durante un largo periodo de tiempo. (Cerciórese de descargar todas las fotografías de la cámara antes de quitar las pilas.)

#### **LIMPIEZA**

- 1. Sople cualquier mota de polvo o fragmento que haya en la lente (o use un cepillo suave para lentes).
- 2. Para eliminar la suciedad o las huellas dactilares, limpie con un paño de algodón suave frotando con un movimiento circular. La utilización de un paño áspero o frotar innecesariamente puede arañar la superficie de las lentes y terminar causando un daño permanente. Un paño de limpieza de "microfibras" (que puede encontrar en cualquier tienda fotográfica) es ideal para la limpieza de rutina de los instrumentos ópticos.
- 3. Para una limpieza más a fondo, puede usar papel para limpiar lentes fotográficas y fluido para limpieza de lentes fotográficas o alcohol isopropílico. Aplique siempre el fluido al paño de limpieza, nunca directamente a las lentes.

### **GARANTÍA / REPARACIÓN**

#### GARANTÍA LIMITADA DE DOS AÑOS

Su producto Bushnell® está garantizado contra defectos de materiales y fabricación durante dos años después de la fecha de compra. Es caso de defectos bajo esta garantía, nosotros, a nuestra opción, repararemos o sustituiremos el producto siempre que lo devuelva con portes pagados. Esta garantía no cubre defectos causados por el uso indebido, ni por un manejo, instalación o mantenimiento realizados por alguien que no sea un departamento de servicio autorizado de Bushnell.

Cualquier envío que se haga bajo esta garantía deberá ir acompañado por lo siguiente:

- 1) Un cheque/giro postal por la cantidad de 10 dólares para cubrir los gastos postales y de manejo.
- 2) Nombre y dirección donde quiere que se le envíe el producto.

3) Una explicación del defecto.

- 4) Una prueba de la fecha de compra.
- 5) El producto debe empaquetarse bien en una caja resistente para evitar que se dañe durante el transporte, con los portes prepagados a la dirección que se muestra a continuación:

Bushnell Performance Optics Bushnell Performance Optics Bushnell Performance Optics Bushnell Performance Optics Bushnell Performance Optics Bushnell Performance Optics Bushnell Performance Optics Bushnell Performance Optic Attn.: Repairs<br>8500 Marshall Drive

## EN EE.UU. ENVIAR A:<br>
Bushnell Performance Optics
Bushnell Performance Optics
Bushnell Performance Optics

EN CANADÁ ENVIAR A:

8500 Marshall Drive 25A East Pearce Street, Unit 1<br>
Lenexa Kansas 66214 Richmond Hill Ontario L4R 2 Richmond Hill, Ontario L4B 2M9

En el caso de productos comprados fuera de Estados Unidos o Canadá, póngase en contacto con su distribuidor local para que le den la información pertinente sobre la garantía. En Europa también puede ponerse en contacto con Bushnell en: BUSHNELL Performance Optics Gmbh European Service Centre

MORSESTRASSE 4 D- 50769 KÖLN ALEMANIA Tel: +49 (0) 221 709 939 3 Fax: +49 (0) 221 709 939 8

Esta garantía le ofrece derechos legales específicos. Puede que tenga otros derechos que verían de un país a otro. ©2005 Bushnell Performance Optics

#### **Nota de FCC:**

**Este equipo se ha sometido a pruebas y se ha encontrado que cumple con los límites de los dispositivos digitales de la Clase B, de conformidad con la Parte 15 del Reglamentos de FCC. Estos límites se han establecido para proporcionar una protección razonable contra las interferencias perjudiciales en las instalaciones residenciales. Este equipo genera, utiliza y puede irradiar energía de radiofrecuencia y, si no se instala y utiliza de acuerdo con las instrucciones, puede causar interferencias perjudiciales en las comunicaciones de radio. Sin embargo, no hay ninguna garantía de que no se produzcan interferencias en una instalación particular. Si este equipo causara interferencias perjudiciales en la recepción de señales de radio o televisión, lo cual se puede determinar encendiendo y apagando dicho equipo, aconsejamos al usuario que trate corregir la interferencia aplicando una o más de las siguientes medidas:**

- **· Reorientar o reubicar la antena receptora.**
- **· Aumentar la separación entre el equipo y el receptor.**
- **· Conectar el equipo en un enchufe de un circuito diferente al que esté conectado el receptor.**
- **· Consultar al distribuidor o a un técnico de radio/televisión para que le ayude.**

Con este equipo tiene que usarse un cable interfaz blindado para poder cumplir con los límites de los dispositivos digitales de **conformidad con la Subparte B de la Parte 15 del Reglamento de FCC.**

**Las especificaciones y los diseños están sujetos a cambios sin previo aviso ni obligación por parte del fabricante.** 

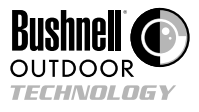

**©2005 Bushnell Performance Optics www.bushnell.com**

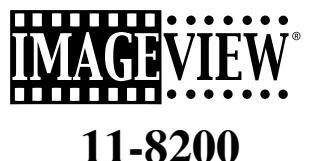

## **DEUTSCH**

Bedienungsanleitung

#### **KURZER LEITFADEN: BUSHNELL IMAGEVIEW 11-8200**

#### **BATTERIEN EINLEGEN**

Nach Angabe im Batteriefach im Boden der ImageView 2 AAA Alkali-Batterien einlegen.

#### **DAS FERNGLAS AUF KOMFORTABLES SEHEN EINSTELLEN**

Den mittleren Fokusknopf einstellen und dabei ein entferntes Objekt durch das Fernglas betrachten, bis es scharf erscheint. Die rechte und linke Seite des Fernglases enger zusammenführen oder weiter auseinander bewegen, bis ein einzelnes rundes Bild gesehen wird. Das rechte Okular drehen (Dioptrieneinstellung), um die Einstellung zu verändern, wenn das Bild dem rechten Auge nicht genauso erscheint, wie dem linken Auge.

#### **DIE KAMERA EINSCHALTEN**

Den Modus-Knopf drücken, ihn dann loslassen, wenn der LCD Monitor vor dem Knopf erscheint. Es erscheint ein Batterieanzeiger und 3 Ziffern, die die Anzahl aufgenommener Fotos angeben (im Moment im internen Speicher abgelegt). Bei der Aufnahme neuer Fotos zählt der Zähler aufwärts. Zum Abschalten der Kamera MODE (Modus) drücken. Alle Fotos sollten als Vorsichtsmaßnahme heruntergeladen werden, bevor die Batterien ausgetauscht werden oder die Kamera über längere Zeit unbenutzt aufbewahrt wird (länger als einige Wochen).

#### **DIE KAMERAEINSTELLUNGEN PRÜFEN**

Sichergehen, daß die Kamera auf hohe Qualität eingestellt ist ("LQ" erscheint nicht im LCD Monitor – siehe vollständige Anweisungen für die Einstellung der Fotoqualität), wenn beste Ergebnisse erzielt werden sollen, und insbesondere dann, wenn die Fotos gedruckt werden sollen. Siehe unter "Changing Operational Modes" (Änderung der Betriebsmodi) nach vollständigen Anweisungen zu Merkmalen wie wiederholte Aufnahme, Video-Clips und das Löschen eines gerade aufgenommenen Fotos.

#### **EIN FOTO AUFNEHMEN (TIPS FÜR BESSERE FOTOQUALITÄT)**

Die ImageView so ruhig wie möglich halten, dabei liegen die Hände um das Fernglas, den SNAP Knopf mit dem flachen Ende eines Fingers leicht herunterdrücken. Man kann sich dabei an eine Wand oder an einen Baum usw. lehnen und sich somit abstützen, was dazu beiträgt, daß die Kamera sich bei der Aufnahme eines Fotos nicht bewegt. Sichergehen, mindestens 9 Meter Abstand zum Fotoobjekt einzuhalten. Anders als bei den Fernglasoptiken, (die bis zu ca. 4,50 m fokussieren), ist der Kamerafokus voreingestellt und nur entfernte Objekte ausgelegt – Die Fotos können bei zu geringem Abstand unscharf sein.

#### **DIE IMAGEVIEW MIT DEM COMPUTER BENUTZEN**

VOR DEM ANSCHLIESSEN DER IMAGEVIEW AN EINEN COMPUTER zunächst den Treiber von der CD-ROM installieren, wie unter "Software Installation" (Installation der Software) angegeben. Nach der Installation des Treibers kann auch Roxio® PhotoSuite 5 nach den Anweisungen im Bildschirm installiert werden, (wenn noch keine Foto-Software vorhanden ist). Das mitgelieferte USB Kabel zwischen der ImageView und dem Computer anschließen, dazu einen USB Port auf dem Computer selbst benutzen ("Hubs" vermeiden). Unter "Downloading Photos to Your Computer" (Herunterladen von Fotos zum Computer) die ausführlichen Anweisungen zur Übermittlung von Fotos an einen PC unter Einsatz von PhotoSuite durchlesen.

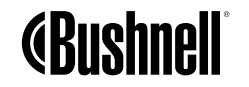

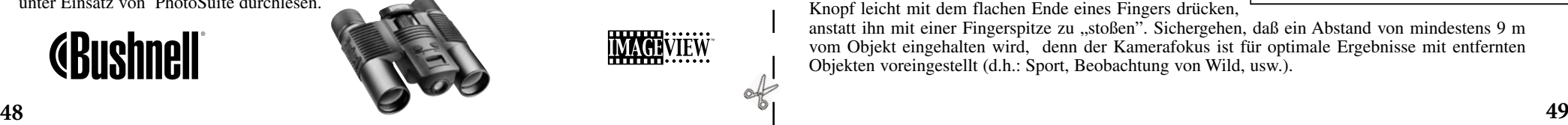

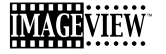

Wir gratulieren Ihnen zum Kauf eines Bushnell ImageView Fernglases. Bevor Sie das Produkt benutzen, lesen Sie bitte diese Anweisungen gut durch, und nehmen Sie sich Zeit, sich mit den einzelnen Teilen und Merkmalen des Produkts vertraut zu machen.

#### ANWEISUNGEN ZUM FERNGLAS

#### **DIE KAMERA EIN- UND AUSSCHALTEN**

Nach Angabe im Batteriefach im Boden der Kamera 2 AAA Alkali-Batterien einlegen. Mit Drücken des "MODE" Knopfes (Modus) die Kamera einschalten und ihn festhalten, bis die Kamera einen Piepton abgibt. Zum Abschalten des Geräts den MODE Knopf drücken und festhalten bis der Monitor abschaltet. Wenn zwei Minuten lang kein Knopf gedrückt wurde, schaltet die Kamera sich selbst automatisch aus, um Batterieenergie zu sparen.

#### **EIN BILD AUFNEHMEN**

Bei eingeschalteter Kamera für die Aufnahme eines neuen Fotos den SNAP Knopf drücken. Für beste Ergebnisse die ImageView mit beiden Händen ruhig halten und den SNAP Knopf leicht mit dem flachen Ende eines Fingers drücken,

anstatt ihn mit einer Fingerspitze zu "stoßen". Sichergehen, daß ein Abstand von mindestens 9 m vom Objekt eingehalten wird, denn der Kamerafokus ist für optimale Ergebnisse mit entfernten Objekten voreingestellt (d.h.: Sport, Beobachtung von Wild, usw.).

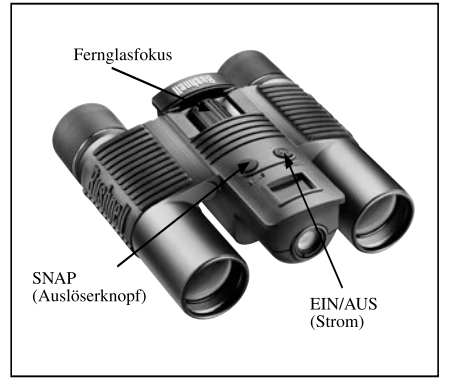

#### **ÄNDERUNG DER BETRIEBSMODI ÄNDERUNG DER BETRIEBSMODI**

Mit Drücken des MODE Knopfes werden mehrere spezielle Kameramodi und –einstellungen durchlaufen. Im LCD wird für jeden Modus oder jede Einstellung im Durchlauf ein entsprechendes Icon oder Symbol (in Klammern weiter unten angegeben) angezeigt, wenn der MODE Knopf gedrückt wird. Wenn das Icon für einen Modus oder eine Einstellung angezeigt wird, wird mit Drücken von SNAP dieser Modus gewählt oder diese Einstellung geändert. Wenn über 5 Sekunden lang kein Knopf betätigt wird, kehrt die Kamera zum Normalbetrieb zurück. Die Modi/Einstellungen werden beim Durchlauf in folgender Reihenfolge gezeigt:

- **Timer** (  $\ddot{\mathbf{C}}$  ) : Wählt den Selbst-Timer, der nach 10 Sekunden Verzögerung nach dem Drücken des SNAP Knopfes ein Foto aufnimmt. Dies kann benutzt werden, um das Bewegen oder Zittern der Kamera durch das Drücken des SNAP Knopfes zu verhindern, wenn die Kamera auf einem Tisch oder einer anderen ebenen Fläche steht. Nachdem ein Foto über den Timer aufgenommen wurde, kehrt die Kamera automatisch zum Normalbetrieb zurück (der Timer wird annulliert).
- **Video Modus**: ( $\Box$ ): Dieser Modus stellt die Kamera für die Aufnahme kurzer Videoclips (.avi Dateien) anstelle von Standfotos ein. Bei angezeigtem Icon einer Filmkamera SNAP drücken und mit der Aufnahme des Videos beginnen. Der Zähler zeigt die abgelaufenen Sekunden an. Erneut SNAP drücken, um die Videoaufnahme zu beende. Der Zahler geht um eine Zahl weiter, denn eine neue Datei (Video) ist im internen Speicher abgelegt worden. Nach der Aufnahme des Videoclips kehrt die Kamera zum normalen Standfotobetrieb zurück, (vorausgesetzt, daß freier Speicherplatz vorhanden ist). Wenn weitere Videoclips gedreht werden sollen, die Schritte wiederholen, um den AVI Modus erneut einzustellen.
- **Kontinuierliche Aufnahme** ( CS ) : Nimmt rasche Serien mit 3 aufeinanderfolgenden Fotos in ca. 1 Sekunde Abstand auf, wenn der SNAP Knopf gedrückt und festgehalten wird. Bei jeder Aufnahme eines Fotos ist ein kurzer Piepton zu hören. Wie beim Timer kehrt die Kamera nach der Bildaufnahme in den Normalbetrieb zurück und annulliert den CS Modus.
- **Alle löschen** (  $\mathbb{R}$ ) : Wenn dieser Modus gewählt wird, einmal SNAP drücken, und die Gesamtanzahl der Fotos im Speicher blinkt im Display. Den SNAP Knopf ein zweites Mal drücken, damit der gesamte Speicherinhalt gelöscht wird. Wenn SNAP nicht ein zweites Mal gedrückt wird, solange der Fotozähler blinkt, kehrt die Kamera nach einigen Sekunden zum Normalbetrieb zurück (es werden keine Fotos gelöscht). Wenn der Prozeß abgeschlossen ist, geht die Anzeige der Fotozahl auf Null zurück. Wenn 5 Sekunden lang kein Knopf gedrückt wird, kehrt die Kamera in den Stand-by zurück. "Alle löschen" ist eine rasche Lösung zum Entleeren des Speichers nach dem Download der Fotos in einen Computer, damit die Kamera bereit ist, so viele Fotos wie möglich aufzubewahren.
- **Eins löschen** ( $\Box$ ): Mit Drücken des SNAP, wenn das "Eins löschen" Icon angezeigt wird, wird nur das zuletzt aufgenommene Foto aus dem Kameraspeicher gelöscht (vernichtet).
- **SETUP Menü** (SET): Mit Drücken von SNAP, wenn "SET" angezeigt wird, erscheint die Setup Menü Anzeige mit vier verschiedenen Einstellungen, die jeweils zwei verfügbare Optionen haben. Mit dem MODE Knopf die vier Einstellungen durchlaufen. Mir Drücken des SNAP Knopfes wird zwischen den beiden Optionen pro Einstellung hin- und hergeschaltet ("gekippt"). Die vier Einstellungen (plus "ESC" zum Verlassen des Setup Menüs) werden in nachstehender Reihenfolge angezeigt:

 • **Dateigröße** (S2 oder S1): "S2" für Fotos mit Hoher Auflösung (640 x 480 Bildpunkte) wählen, oder "S1" für Geringe Auflösung (320 x 240 Bildpunkte). Die hohe Auflösung wird empfohlen, die geringe Auflösung kann aber benutzt werden, wenn eine größere Menge Fotos vor dem Download aufgenommen werden soll und der Qualität keine hohe Priorität zukommt.

 • **Qualität** (Hq oder Lq) : "Hq" für Fotos in Hoher Qualität wählen (empfohlene Einstellung, geringste Komprimierung der jpg Dateien). "Lq" für das Ablegen von mehr Fotos im Speicher wählen, jedoch mit einem leichten Qualitätsverlust aufgrund der größeren Dateikomprimierung.

#### **SETUP Menü**

 • **USB Modus** (Sto oder PCC): Für den normalen Gebrauch "Sto" wählen, damit die Fotos im Kameraspeicher heruntergeladen und gesichtet werden können, wenn er mit einem USB Kabel (wird mitgeliefert) an einen PC angeschlossen ist. Mit Wahl von "PCC" kann die Kamera mit der entsprechenden Software als eine live "PC Kamera" benutzt werden. Dies kann nur begrenzt nützlich sein, da die Kamera einen voreingestellten Festfokus für Entfernungen von 9 m oder mehr hat.

 • **Stromfrequenz** (60 oder 50 Hz): Dies stellt die richtige Frequenz der Stromleitung ein, um sichtbares "Flackern" in den Bildern zu verhindern, und zwar insbesondere dann, wenn bei Fluoreszenzbeleuchtung Videoclips aufgenommen werden. Die Einstellung "60" sollte für den Betrieb in den Vereinigten Staaten benutzt werden. Wenn die Kamera in einem Land mit 50 Hz (Zyklus) WS Frequenz benutzt wird, SNAP drücken und statt dessen "50" wählen.

 • **Escape** (ESC): ESC wählen und SNAP drücken, um die Optionen des Einstellmenüs zu verlassen und in den Normalmodus zurückzukehren.

#### ANDERE ICONS IM DISPLAY

• **Batterieanzeiger** ( $\Box$ ): Zeigt die verbleibende Lebensdauer der Batterie an. Wenn die Hälfte des Icons ausgefüllt ist, sollte ein baldiger Batteriewechsel geplant werden. Sichergehen und auf einer langen Reise oder bei wichtigen Ereignissen einen zweiten Batteriesatz dabei zu haben.

## *ACHTUNG*

**52 53** • *Sichergehen, daß alle Fotos aus der Kamera heruntergeladen werden (siehe Anweisungen im nächsten Abschnitt des Handbuchs), bevor die Batterien für längere Zeit entfernt werden, als für den einfachen Wechsel erforderlich ist. Der Kameraspeicher ist flüchtig (stromabhängig), und die Fotos können verlorengehen, wenn die Batterien länger als eine oder zwei Minuten herausgenommen werden (eine zeitweise Ladung bleibt lange genug bestehen, damit Batterien ausgetauscht werden können), oder wenn die Batterien darin gelassen werden, bis sie vollkommen leer sind.* 

#### IMAGEVIEW MIT DEM COMPUTER BENUTZEN

Erforderliches System: Pentium 166 MMX oder gleichwertig Minimum (Empfohlen wird Pentium II 266) Windows 98/ME/2000/XP Minimum 32 MB RAM USB Port (die Kamera nicht über einen USB Hub anschließen) Minimum 200 MB Speicherplatz auf der Festplatte mit zusätzlichen 65 MB für IE und Direct X CD-ROM Treiber Super VGA Monitor und Videokarte

#### INSTALLATION DER SOFTWARE

#### **DIE IMAGEVIEW KAMERA NICHT AN DEN COMPUTER ANSCHLIESSEN, BEVOR DIE TREIBER-SOFTWARE INSTALLIERT WURDE (nur bei Windows 98/98 SE)**

#### **Die mitgelieferte CD-ROM einlegen. Sie startet automatisch und zeigt den Bildschirm für die Installation des Treibers und PhotoSuite an.**

Windows 98 Benutzer müssen den Treiber installieren (auf "Install Driver") klicken bevor die Kamera zum Herunterladen angeschlossen wird. Windows 2000, ME und XP erfordern keinen Treiber.

Wenn noch keine Fotobearbeitungs-Software vorhanden ist, die benutzt werden soll, den Knopf zum Installieren von PhotoSuite drücken (kompatibel mit Windows 98/98SE/2000/ME/XP).

#### DAS HERUNTERLADEN VON FOTOS ANWEISUNGEN ZUM FERNGLAS

Bei Benutzung von Windows 98/98SE sichergehen, daß der Treiber zuerst installiert wurde.

Die Kamera wird mit dem mitgelieferten USB Kabel an den PC angeschlossen. Sie wird als "Massenspeicher" erkannt und arbeitet genau wie eine externe Festplatte.)

Den Windows Explorer oder "My Computer" öffnen, die Kamera wird als ein neues Icon für "Removable Disk" (Herausnehmbare Festplatte) angezeigt. Diese "Festplatte öffnen und die Fotos (.jpg Dateien) in den Ordnern lokalisieren.

Auf eine Fotodatei klicken oder "Edit>Select All" (Bearbeiten>Alle wählen) benutzen, wenn alle Fotos heruntergeladen werden sollen. Dann "Move to Folder ..." (Zum Ordner … gehen) im "Edit" Menü (Bearbeitung) wählen. Es kann ein vorhandener Ordner gewählt (z.B.: "My Pictures", (Meine Bilder) oder ein neuer am gewünschten Ort und Namen angelegt werden. Dann "OK" klicken, und die Fotos werden von der Kamera in diesen Ordner auf der Festplatte heruntergeladen. Als Alternative können auch nur einfach die Fotodateien von der Kamera "Festplatte" zum gewünschten Ort auf der Festplatte kopiert und eingefügt oder gezogen und abgelegt werden.

Die Kamera kann dann abgetrennt werden – Zunächst sollte das Kamera-Icon im System angeklickt werden (Mit dem Mauskursor über die Icons in der Ecke unten rechts im Bildschirm gehen, um das zu finden), und die Anweisungen des PC zum Stoppen und Entfernen des USB Geräts befolgen.

Für das Ansehen und Bearbeiten der Fotos wird PhotoSuite (auf der CD-ROM enthalten) oder eine andere Fotobearbeitungs-Software benutzen. "File>Open" (Datei>öffnen) im Foto-Editor wählen und zum Ordner navigieren, der die vorher übermittelten Kamera-Dateien enthält. Für spezifische Details über die Bearbeitung, das neue Abspeichern und das Drucken von Fotos im Benutzer-Handbuch der Foto-Software nachlesen oder das Hilfe-Menü abfragen.

Zum Ansehen der heruntergeladenen avi Videodateien den Windows Media Player öffnen, (er ist in allen Versionen von Microsoft Windows enthalten), und die avi Datei am Ort öffnen, an dem sie vorher gesichert worden war. In den jüngsten Versionen des Media Player braucht der Name der Videodatei nur einfach aus seinem Ort in das Fenster des Media Player gezogen zu werden, und es beginnt automatisch mit dem Abspielen. Das in vielen Computern schon installierte (oder kostenlos von Apple.com heruntergeladene) QuickTime kann ebenfalls für das Öffnen und Abspielen der avi Video-Clips benutzt werden.

Das Bushnell Fernglas ist ein Präzisionsinstrument und für viele Jahre angenehmes Sehen ausgelegt. Dieser Teil des Büchleins hilft dabei, optimale Leistung zu erzielen, denn hier wird erklärt, wie das Fernglas an die Augen angepaßt wird, und wie dieses Instrument gepflegt wird. Vor der Benutzung des Fernglases die Anweisungen sorgfältig durchlesen.

#### **ANPASSUNG AN DIE AUGEN** (Abbildung 1)

Anpassung an den Augenabstand

Der Augenabstand, auch "Abstand zwischen Pupillen" genannt, ist bei jeder Person anders. Für die perfekte Ausrichtung der Linse auf das Auge diese einfachen Schritte befolgen.

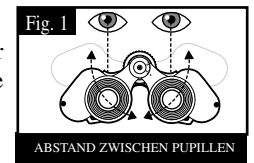

- 1. Das Fernglas in normaler Sehposition halten.
- 2. Jeden Zylinder fest ergreifen. Die Zylinder enger zusammen bewegen oder auseinanderziehen, bis ein einzelnen kreisrundes Feld erscheint. Das Fernglas vor der Benutzung immer auf diese Position zurückstellen.

#### Anpassung an die individuelle Sehschärfe

Da die individuelle Sehschärfe je nach Person unterschiedlich ist, haben die Bushnell Ferngläser eine Möglichkeit zur Dioptrieneinstellung, mit der das Fernglas fein auf die jeweilige Sehschärfe abgestimmt werden kann. Für das Fernglas die nachstehenden Anweisungen zur Fokussierung befolgen.

#### **FOKUSSIERUNG**

- 1. Den Abstand zwischen Pupillen anpassen. (Abbildung 1)
- 2. Die "diopter setting" (Dioptrieneinstellung) auf Null setzen (Abbildung 2) und ein entferntes Objekt ansehen.
- 3. Beide Augen jederzeit offenhalten.
- 4. Mit dem Linsendeckel oder der Hand die Objektivlinse (vorne) der gleichen Seite des Fernglases abdecken, die die "diopter setting" hat. Dies ist normalerweise die rechte Seite.

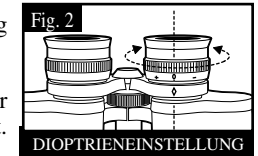

- 5. Mit dem Fokusrädchen in der Mitte auf ein entferntes Ziel mit feinen Details fokussieren (z.B. Ziegelmauer, Baumäste, usw.), bis es so scharf wie möglich eingestellt ist.
- 6. Die Abdeckung auf der Dioptrien-Seite entfernen, die andere Objektivlinse abdecken, dann das gleiche Objekt ansehen.
- 7. Mit dem Einstellring der "diopter setting" auf das gleiche angesehene Objekt fokussieren. Es sollte mit Vorsicht vorgegangen werden, denn das Überdrehen oder Zwingen des Dioptrien-<br>Okulars kann Schaden verursachen oder das Okular vom Rahmen abbrechen Okulars kann Schaden verursachen oder das Okular vom Rahmen
- 8. Das Fernglas sollte individuell eingestellt werden. Jetzt kann das Fokussieren auf jeden großen oder kleinen Abstand erreicht werden, indem einfach am Fokusrädchen in der Mitte gedreht wird. Die Dioptrieneinstellung für spätere Benutzung notieren.

### **AUGENMUSCHELN** (Abbildung 3)

Das Bushnell Fernglas ist mit beweglichen Augenmuscheln aus Gummi ausgestattet, die für den Komfort ausgelegt sind und kein Licht von außen hereinlassen. Beim Tragen von Sonnen-/korrigierenden Brillen die Augenmuscheln nach unten drehen. Damit gelangen die Augen näher an die Fernglaslinse, was für ein verbessertes Sehfeld sorgt.

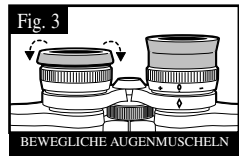

### **ANWEISUNGEN ZUR PFLEGE VON FERNGLÄSERN**

Das Bushnell Fernglas bietet jahrelangen störungsfreien Service, wenn es die normale Pflege bekommt, die normalerweise für ein feines optisches Instrument gilt. Nicht wasserfeste Modelle sollten keiner übermäßigen Feuchtigkeit ausgesetzt werden.

- 1. Wenn das Fernglas bewegliche und flexible Augenmuscheln hat, es mit den Augenmuscheln nach oben aufbewahren. Dies verhindert übermäßige Belastung und Abnutzung in der Position nach unten.
- 2. Stöße und Herunterfallen vermeiden.
- 3. An einem kühlen und trockenen Ort aufbewahren.
- 4. ACHTUNG: Die direkte Betrachtung der Sonne mit dem Fernglas kann für die Augen sehr schädlich sein.
- 5. Das ImageView Fernglas niemals irgendeiner übermäßigen Menge von Flüssigkeit oder Fluid aussetzen, denn das Fernglas ist nicht wasserfest / beschlagfrei.
- 6. Wenn das ImageView für längere Zeit nicht benutzt werden soll, die Batterien herausnehmen. (Sichergehen, daß alle Bilder von der Kamera heruntergeladen werden, bevor die Batterien entnommen werden).

## **SÄUBERUNG**

- 1. Staub oder Rückstände auf der Linse wegblasen (oder einen weichen Linsenpinsel benutzen).
- 2. Zur Entfernung von Schmutz oder Fingerabdrücken mit einem weichen Baumwolltuch in kreisrundem Reiben säubern. Grobe Gewebe oder unnötiges Reiben können die Linsenoberfläche verkratzen und nachhaltigen Schaden verursachen. Ein "Mikrofaser" Säuberungstuch (bei den meisten Fotohändlern erhältlich) ist ideal für die routinemäßige Säuberung der Optiken.
- 3. Für das gründlichere Säubern können Gewebe für Fotolinsen und entsprechende Säuberungsfluids oder Isopropyl-Alkohol verwendet werden. Das Fluid immer auf das Tuch geben – niemals direkt auf die Linse.

#### **GARANTIE / REPARATUR**

#### AUF ZWEI JAHRE BEGRENZTE GARANTIE

Das Bushnell® Produkt ist für zwei Jahre nach dem Kaufdatum frei von Mängeln der Werkstoffe und der Ausführung garantiert. Sollte sich unter dieser Garantie ein Mangel herausstellen, werden wir nach eigenem Gutdünken das Produkt reparieren oder ersetzen, wenn es mit vorher bezahltem Porto eingeschickt wird. Diese Garantie deckt keine Schäden durch falsche Benutzung, falsche Handhabung oder Installation durch eine andere Person als diejenigen der von Bushnell zugelassenen Serviceabteilung.

Rücksendungen im Rahmen dieser Garantie müssen enthalten:

- 1) Einen Scheck / eine Zahlungsanweisung über \$ 10,00 zur Deckung der Gebühren der Post und das Handling
- 2) Name und Adresse für die Rücksendung des Produkts

3) Eine Erklärung des Mangels

- 4) Kaufbeleg mit Datum
- 5) Das Produkt sollte gut in einem Versandkarton mit robuster Außenseite verpackt werden, damit Schäden beim Transit verhindert werden, und das vorher bezahlte Porto muß beigefügt sein. Der Versand geht an nachstehende Adresse:

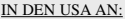

Bushnell Performance Optics Bushnell Performance Optics Bushnell Performance Optics Attn.: Repairs Attn.: Repairs<br>8500 Marshall Drive

### IN KANADA AN:<br>Bushnell Performance Optics

8500 Marshall Drive 25A East Pearce Street Bereich 1<br>
Leneya Kansas 66214 Richmond Hill Ontario L4R 2M9 Richmond Hill Ontario L4B 2M9

Für außerhalb der Vereinigten Staaten oder Kanadas gekaufte Produkte sich an den örtlichen Händler wenden und die gültigen Informationen über die Garantie einholen. In Europa kann Bushnell auch an folgender Adresse angesprochen werden:

 BUSHNELL Performance Optics GmbH European Service Centre MORSESTRASSE 4 D-50769 KÖLN DEUTSCHLAND Tel.: +49 (0) 221 709 939 3 Fax: +49 (0) 221 709 939 8

Diese Garantie verleiht spezifische gesetzliche Rechte. Es kann je nach Land unterschiedliche andere Rechte geben. ©2005 Bushnell Performance Optics

#### **FCC Hinweis:**

**Diese Ausrüstung ist getestet worden, und es hat sich herausgestellt, dass sie gemäss Teil 15 der FCC Vorschriften die Grenzen einer digitalen Vorrichtung der Klasse B einhält. Mit diesen Grenzen soll vernünftiger Schutz vor schädlichen Interferenzen in einer Anlage im Wohnbereich geboten werden. Diese Ausrüstung generiert und benutzt Funkfrequenzenergie und kann diese abstrahlen, und wenn sie nicht nach den Anweisungen installiert und benutzt wird, kann sie schädliche Interferenz für Funkkommunikationen verursachen. Jedoch gibt es keine Garantie dafür, dass in einer bestimmten Anlage keine Interferenz eintritt. Wenn diese Ausrüstung schädliche Interferenz für Funk- oder Fernsehempfang verursacht, was durch Ein- und Ausschalten der Ausrüstung bestimmt werden kann, wird der Benutzer zum Versuch ermuntert, die Interferenz mit einer oder mehrerer der nachstehenden Massnahmen zu erheben:** 

- **· Die Empfangsantenne neu ausrichten oder an einer anderen Stelle montieren.**
- **· Den Abstand zwischen der Ausrüstung und dem Empfänger vergrössern.**

**· Die Ausrüstung an einer Steckdose auf einem anderen Stromkreis als demjenigen anschliessen, an dem der Empfänger angeschlossen ist.** 

**· Den Händler oder einen erfahrenen Funk-/TV-Techniker um Hilfe bitten.**

**Für diese Ausrüstung muss geschirmtes Kabel eingesetzt werden, um die Grenzen für eine digitale Vorrichtung laut Sub-Teil B von Teil 15 der FCC Vorschriften einzuhalten.**

**Technische Daten und Auslegungen können ohne jegliche Mitteilung oder Verpflichtung seitens des Herstellers geändert werden.** 

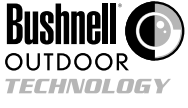

**©2005 Bushnell Performance Optics www.bushnell.com**

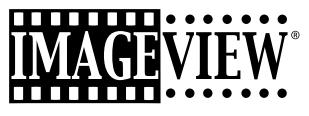

**11-8200**

ITALIANO

Manuale di istruzioni

#### GUIDA RAPIDA: BUSHNELL IMAGEVIEW 11-8200

#### **INSERIMENTO DELLE PILE**

Inserire 2 pile alcaline AAA nel modo illustrato nello scomparto pile in fondo all'ImageView.

#### **REGOLARE IL BINOCOLO IN MODO PERSONALIZZATO**

Osservare un oggetto distante e metterlo a fuoco agendo sulla rotella centrale di regolazione. Aprire o avvicinare il lato destro e sinistro del binocolo fino a quando si vede un'unica immagine circolare. Ruotare l'oculare destro (regolazione diottrica) se l'immagine non risulta altrettanto nitida, per l'occhio destro, quanto lo è per quello sinistro.

#### **ACCENDERE LA FOTOCAMERA**

Premere il pulsante MODE (MODALITÀ) e lasciarlo andare quando il display LCD di fronte al pulsante si accende. Sul display appare l'indicatore della batteria e 3 cifre che indicano il numero delle foto fatte (nella memoria interna). Quando si scattano delle foto nuove, il contatore aggiorna la cifra. Premere e tenere premuto il pulsante MODE (MODALITÀ) quando si desidera spegnere la fotocamera. Scaricare tutte le foto prima di cambiare le pile o prima di mettere via la macchina per lunghi periodi di tempo (qualche settimana o più). È una buona precauzione

#### **CONTROLLO DELLE IMPOSTAZIONI DELLA MACCHINA**

Verificare che la fotocamera sia impostata su Alta Qualità se si desiderano i risultati migliori, specialmente se si prevede di stampare le foto (la sigla "LQ" non è visualizzata sul display LCD - vedere le istruzioni sull'impostazione della qualità delle foto). Vedere il paragrafo "Cambiamento delle modalità operative" per istruzioni dettagliate sull'uso delle funzioni quali scatti ripetuti, film (modalità avi) e cancellazione della foto appena scattata.

#### **FOTOGRAFARE (MIGLIORANDO LA QUALITÀ)**

Tenere ben salda l'ImageView afferrando il binocolo con entrambe le mani. Quindi, premere il pulsante SNAP con la parte piatta del polpastrello del dito. Per assicurarsi che la fotocamera non si muova mentre si fa la foto, ci si può appoggiare contro un muro, un albero o un altro oggetto. Posizionarsi ad una distanza di almeno 9 metri dal soggetto che si desidera riprendere. A differenza degli elementi ottici del binocolo (che riescono a mettere a fuoco anche a 4,5 metri), la messa a fuoco della fotocamera è predefinita e progettata soltanto per soggetti distanti - le foto sembrerebbero sfuocate che ci si avvicinasse troppo al soggetto da riprendere.

#### **UTILIZZO DI IMAGEVIEW CON IL COMPUTER**

PRIMA DI COLLEGARE IMAGEVIEW AL COMPUTER occorre installare l'apposito driver dal CD-ROM seguendo le istruzioni riportate nel paragrafo "Installazione del software". Dopo l'installazione del driver si può installare anche Roxio® PhotoSuite 5 seguendo le istruzioni che appaiono sullo schermo (se non si ha un altro software fotografico che si preferisce usare). Prendere il cavo USB in dotazione e collegarlo all'ImageView e alla porta USB del computer (evitare gli "hubs" USB). Leggere il paragrafo "Scaricamento delle foto nel computer" per istruzioni dettagliate sul trasferimento delle foto sui PC utilizzando PhotoSuite.

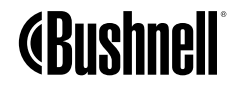

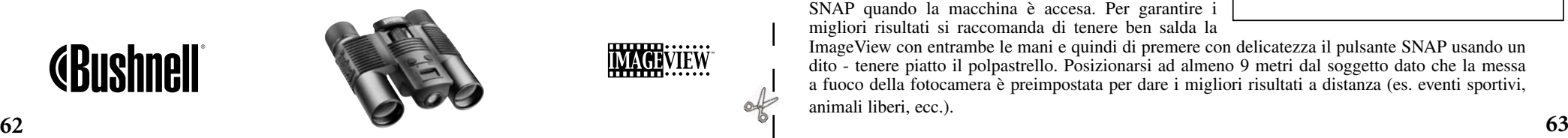

Complimenti per l'acquisto del binocolo ImageView della Bushnell. Prima di usare questo prodotto si raccomanda di leggere a fondo le istruzioni e di acquisire familiarità con i diversi componenti e caratteristiche del prodotto.

#### ISTRUZIONI PER IL BINOCOLO

#### **ACCENSIONE E SPEGNIMENTO DELLA FOTOCAMERA**

Inserire 2 pile alcaline AAA come specificato all'interno dello scomparto pile in fondo alla macchina. Accendere la fotocamera premendo e tenendo premuto il pulsante MODE (MODALITÀ) fino a quando il display si accende e la macchina emette dei brevi segnali acustici. Per spegnerla è sufficiente tenere premuto il pulsante MODE (MODALITÀ) fino a quando il display si spegne. La fotocamera si spegne automaticamente, per risparmiare le pile, se nessun pulsante viene premuto per due minuti.

#### **SCATTARE LA FOTO**

Per scattare la foto è sufficiente premere il pulsante SNAP quando la macchina è accesa. Per garantire i migliori risultati si raccomanda di tenere ben salda la

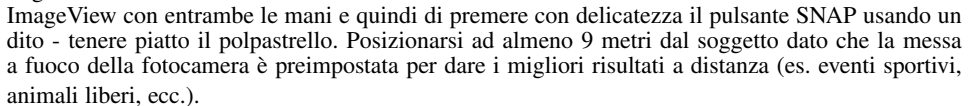

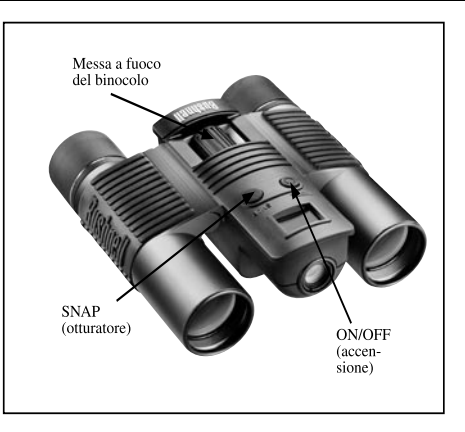

Se si preme brevemente il pulsante MODE (MODALITÀ) il sistema visualizza le impostazioni e le modalità speciali della macchina fotografica. Le icone, o i simboli, (illustrati tra parentesi qui sotto) delle modalità e delle impostazioni vengono visualizzati sull'LCD della macchina fotografica. Per selezionare o cambiare una delle modalità o impostazioni visualizzate sull'LCD è sufficiente premere il pulsante SNAP mentre quella desiderata è visualizzata sull'LCD. Se nessun pulsante viene premuto per un lasso di tempo superiore a 5 secondi, la macchina fotografica ritorna in modalità operativa normale. Le modalità/impostazioni vengono visualizzate nell'ordine seguente:

- **Timer** ( $\mathbf{O}$ ) : abilita il timer automatico la macchina fotografica scatta la foto 10 secondi dopo che l'utente ha premuto il pulsante SNAP. Il timer può essere utilizzato quando si desidera fare delle foto con la macchina fotografica collocata su un tavolo o su un'altra superficie piana per evitare il rischio di muoverla mentre si preme il pulsante SNAP. Dopo ciascuna ripresa con il timer, la macchina torna automaticamente in modalità operativa normale (il timer viene disabilitato).
- **Modalità video**: (  $\Box$  ) : Selezionare questa modalità quando si desidera fare dei brevi video (file .avi): basta premere il pulsante SNAP quando sull'LCD è visualizzata l'icona della telecamera. Sul contatore viene visualizzato il numero dei secondi che sono trascorsi. Premere di nuovo SNAP quando si desidera interrompere il video. Il contatore avanza di un numero ad indicare che il file nuovo (video) è stato registrato nella memoria interna. Dopo aver fatto il video, la macchina fotografica torna a operare in modalità foto normale (a condizione che vi sia della memoria libera). Quando si desidera riprendere a filmare è sufficiente ripetere la procedura per impostare la modalità AVI.
- **Scatto continuo** ( CS ) : La macchina fotografica fa una serie rapida di 3 foto consecutive, a distanza di 1 secondo circa l'una dall'altra, quando si tiene premuto il pulsante SNAP. Dopo la ripresa di ciascuna foto si sente un breve bip sonoro. Analogamente al timer, la macchina fotografica torna in modalità operativa normale dopo gli scatti (la modalità CS viene disabilitata).

- **Cancella tutto** ( $\mathbb{F}_d$ ): Quando si seleziona questa modalità e si preme una volta il pulsante SNAP,<br>Se si preme brevemente il pulsante MODE (MODALITÀ) il sistema visualizza le impostazioni e le **Cancella tutto** ( $\math$ sul display appare il numero totale delle foto in memoria. Premere un'altra volta il pulsante SNAP per cancellare l'intero contenuto della memoria. Se non si preme SNAP una seconda volta mentre il contatore delle foto lampeggia, la macchina fotografica ritorna nel giro di qualche secondo in modalità operativa normale (tutte le foto fatte non vengono cancellate). Finita l'operazione, il numero visualizzato delle foto viene azzerato. Se non si preme alcun pulsante per 5 secondi, la macchina fotografica torna in modalità stand-by. La funzione "Cancella tutto" permette di azzerare velocemente la memoria dopo lo scaricamento delle foto nel computer per permettere all'utente di riprendere il maggior numero possibile di foto nuove.
	- **Cancellane una** ( $\Box$ ): Se si preme SNAP mentre l'icona "Cancellane una" lampeggia è visualizzata sullo schermo, si cancella (elimina) dalla memoria della macchina fotografica soltanto l'ultima foto fatta.
	- **Menu SETUP (IMPOSTAZIONI)** (SET): Se si preme il pulsante SNAP quando "SET" è visualizzato sullo schermo si accede al menu Setup (Impostazioni) costituito da quattro voci, ognuna delle quali con due opzioni diverse. Usare il pulsante MODE (MODALITÀ) per visionare le quattro voci (impostazioni). Premere il pulsante SNAP quando si desidera passare ("toggle") da un'opzione all'altra delle varie impostazioni. Le quattro impostazioni (oltre al pulsante "ESC" usato per uscire dal menu Setup, Impostazioni) sono visualizzate nell'ordine seguente:

 • **Dimensione dei file** (S2 o S1): Selezionare "S2" se si desidera fare delle foto ad Alta Risoluzione (640x480 pixel); selezionare, invece, "S1" se si desidera la Bassa Risoluzione (320x240 pixel). Di norma si raccomanda l'alta risoluzione, ma si può scegliere la bassa risoluzione quando si ha bisogno di fare un numero elevato di foto (prima di scaricarle) e la qualità non è importantissima.

**64 65** • **Qualità** (Hq o Lq) : Selezionare "Hq" se si desidera fare delle foto d'Alta Qualità (impostazione raccomandata, minima compressione dei file jpg). Selezionare "Lq" se si desidera mettere un numero maggiore di foto in memoria, di qualità leggermente inferiore, data la compressione maggiore dei file.

#### **Menu SETUP (IMPOSTAZIONI)**

 • **Modalità USB** (Sto o PCC): Selezionare "Sto" se si desidera la modalità normale: l'utente può scaricare e visionare le foto presenti nella memoria della macchina fotografica collegando quest'ultima al PC con il cavo USB (in dotazione). Se si seleziona "PCC", l'utente può usare la macchina fotografica, con l'apposito software, come se si trattasse di una "Macchina fotografica PC". Questo può limitare l'uso della macchina fotografica dato che quest'ultima ha una messa a fuoco fissa preimpostata su distanze pari o superiori a 9 metri (30 piedi).

 • **Frequenza di alimentazione** (60 o 50 Hz): Questa voce permette di impostare la giusta frequenza elettrica per evitare il rischio di avere dei "tremolii" nelle immagini. È particolarmente utile quando si fanno dei video in ambienti con fonti luminose fluorescenti. Negli Stati Uniti si usa l'impostazione "60". Se si utilizza la macchina fotografica in un Paese dove la frequenza C.A. è di 50 Hz (ciclo), è sufficiente selezionarla premendo il pulsante SNAP.

 • **Escape** (ESC): Selezionare ESC e premere SNAP se si desidera abbandonare le opzioni del menu Setting (Impostazioni) e tornare alla modalità normale.

#### **ALTRE ICONE DEL DISPLAY**

• **Spia delle pile** (  $\Box$ ) : Indica la carica rimasta delle pile. Se l'icona è a metà, si consiglia di portarsi o tenersi appresso le pile di ricambio. Portarsi appresso le pile di ricambio anche quando si intraprende un viaggio lungo o si partecipa ad avvenimenti importanti.

## *ATTENZIONE*

**60** *CO CO <i>CO CO CO CO CO CO CO CO CO CO CO CO CO CO CO CO CO CO* • *Assicurarsi di scaricare tutte le foto dalla macchina fotografica (vedere le istruzioni nella sezione successiva del manuale) prima di togliere le pile. La memoria della macchina fotografica è volatile (deve essere alimentata). L'utente potrebbe perdere le foto se, dopo aver tolto le pile vecchie dalla macchina inserisce quelle nuove soltanto dopo più di uno o due minuti (la carica provvisoria che rimane dura il tempo sufficiente per cambiare le pile). L'utente corre lo stesso rischio se lascia che le pile si scarichino all'interno della macchina fotografica.*

#### UTILIZZO DI IMAGEVIEW CON IL COMPUTER

Requisiti del sistema: Pentium 166MMX o equivalente (minimo necessario) (si raccomanda il Pentium II 266) Windows 98/ME/2000/XP Almeno 32 MB di RAM Porta USB (non collegare la fotocamera tramite un hub USB) Almeno 200 MB di memoria libera sul disco fisso e altri 65MB per IE e Direct X Unità CD-ROM Monitor Super VGA e scheda video

#### INSTALLAZIONE DEL SOFTWARE

#### **NON COLLEGARE LA FOTOCAMERA IMAGEVIEW AL COMPUTER PRIMA DI INSTALLARE IL DRIVER (solo per Windows 98/98SE)**

**Inserire il CD in dotazione con il prodotto nel lettore CD-ROM del computer. Il CD si avvia automaticamente e visualizza la schermata di installazione del driver e di PhotoSuite.**

Gli utenti Windows 98 devono installare il driver (cliccare su "Install Driver") prima di collegare la fotocamera per lo scaricamento delle foto. Per i sistemi operativi Windows 2000, XP e ME non occorre installare alcun driver.

A meno che non si disponga già di un software di elaborazione immagini che si sa usare, si consiglia di cliccare sul pulsante e installare PhotoSuite (compatibile con Windows 98/98SE/2000/ME/XP).

#### SCARICAMENTO DELLE FOTO **ISTRUZIONI PER IL BINOCOLO**

Se si usa il sistema operativo Windows 98/98SE occorre accertarsi di aver installato il driver.

La fotocamera viene riconosciuta dal sistema come "dispositivo di memorizzazione di massa" non appena viene collegata al PC con il cavo USB in dotazione. Il computer la gestisce come se fosse un disco fisso esterno.

Aprire Windows Explorer o "Risorse del computer", la fotocamera è rappresentata dall'icona del "Disco rimovibile". Aprire questo "Disco" e individuare le proprie foto (file .jpg) nelle cartelle.

Cliccare sul file desiderato oppure selezionare "Edit>Select All" (Modifica>Seleziona tutto) se si desidera scaricare tutti i file delle foto. Scegliere "Move to Folder..." (Spostarsi alla cartella) dal menu Modifica. Si può scegliere una delle cartelle già create (ad esempio "Mie foto") oppure se ne può creare una nuova scegliendo il nome e l'ubicazione desiderati. Cliccare su "OK". Il sistema trasferisce le foto dalla fotocamera alla cartella specificata sul disco fisso. Se lo si preferisce si può copiare e incollare, o trascinare, i file delle foto dal "Disco" che rappresenta la fotocamera al punto desiderato sul disco fisso del computer.

A questo punto si può scollegare la fotocamera avendo l'accortezza di cliccare, per prima cosa, sull'icona della fotocamera situata sulla barra delle applicazioni del sistema (per individuarla è sufficiente spostare il cursore del mouse sulle icone visualizzate nell'angolo inferiore destro della schermata) e poi seguire le istruzioni visualizzate per spegnere e staccare il dispositivo USB.

Per visionare e modificare le foto, usare PhotoSuite (sul CD) oppure un qualsiasi software di elaborazione delle immagini. Selezionare "File>Open" (File>Apri) nel programma di elaborazione delle foto e navigare fino alla cartella che contiene i file trasferiti dalla fotocamera. Consultare il manuale del software oppure servirsi del menu Guida per istruzioni dettagliare su come elaborare, salvare e stampare le foto.

Per vedere i file avi dei film scaricati occorre lanciare Media Player di Windows (in dotazione con tutte le versioni di Windows Microsoft) e aprire il file avi salvato sul disco fisso. Nelle versioni recenti di Media Player, il film/video viene eseguito automaticamente quando si trascina il nome del file dalla cartella in cui è archiviato alla finestra Media Player. Anche QuickTime, il software installato su tanti computer (scaricabile gratuitamente da Apple.com), può essere usato per aprire e vedere i film avi.

Il binocolo Bushnell è uno strumento di precisione progettato per assicurare tanti anni di piacevole utilizzo. In questa sezione del manuale sono riportate le istruzioni necessarie a tratte il massimo dallo strumento sfruttandone appieno i dispositivi di regolazione per adattarlo alla propria vista e forma del viso, e le istruzioni necessarie per prendersene cura in modo appropriato. Prima di usare il binocolo, si prega di leggere attentamente queste istruzioni.

#### **REGOLAZIONE PER GLI OCCHI** (Figura 1)

Regolare lo strumento in base alla distanza tra i propri occhi

La distanza fra gli occhi, o "distanza interpupillare", varia da persona a persona. Istruzioni per allineare gli obiettivi alla distanza tra gli occhi:

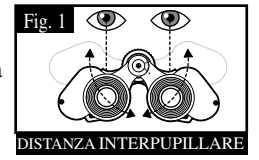

- 1. Tenere il binocolo nella posizione di visione normale.
- 2. Afferrare saldamente ciascuna canna. Avvicinarle o allontanarle finché si vede un unico campo circolare. Regolare sempre il binocolo in questa posizione prima dell'uso.

#### Regolazione dello strumento in base alla propria vista

Poiché la vista varia da persona a persona, i binocoli Bushnell dispongono di una funzione di adattamento diottrico che permette di regolare il binocolo alla vista di ciascun utente. Istruzioni per la messa a fuoco.

#### **MESSA A FUOCO**

- Regolazione della distanza interpupillare. (Figura 1)
- 2. Azzerare "diopter setting" (regolazione diottrica) (Figura 2) e guardare un oggetto lontano.
- Tenere aperti entrambi gli occhi.
- 4. Usando il coperchietto dell'obiettivo o una mano, coprire l'obiettivo (anteriore) del lato del binocolo sul quale si trova la "regolazione REGOLAZIONE DIOTTRICA diottrica". In genere è il lato destro.
- 5. Agendo sulla ghiera di messa a fuoco centrale, mettere a fuoco un oggetto lontano ricco di dettagli (ad esempio un muro di mattoni, le fronde di un albero, ecc.) fino a quando è perfettamente nitido.
- 6. Scoprire l'obiettivo sul lato delle diottrie, coprire l'altro e poi osservare lo stesso oggetto.
- 7. Usando l'anello di "regolazione diottrica", mettere a fuoco l'oggetto che si sta osservando. Non ruotare eccessivamente o forzare l'oculare diottrico perché potrebbe danneggiarsi o staccarsi dal telaio.
- 8. Il binocolo va regolato in base ai propri occhi. D'ora in poi la messa a fuoco di oggetti vicini o lontani può essere realizzata girando semplicemente la ghiera di messa a fuoco centrale. Annotare la regolazione diottrica per i propri occhi per un eventuale riferimento futuro.

#### **OCULARI** (Figura 3)

Il binocolo Bushnell è munito di oculari con bordi rovesciabili di gomma per il massimo comfort dell'utente e per bloccare la luce esterna indesiderata. Rovesciare i bordi degli oculari se e si portano gli occhiali da vista o da sole. In questo modo gli occhi sono più vicini agli oculari del binocolo e si migliora il campo visivo.

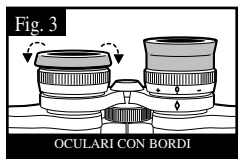

Fig. 2

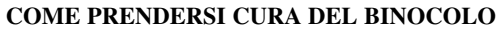

- I binocoli Bushnell funzionano per anni senza problemi se tenuti con la cura dovuta ad ogni strumento ottico di qualità. Non esporre i modelli non impermeabili a eccessiva umidità.
- 1. Se i bordi degli oculari sono rovesciabili e flessibili, riporre il binocolo con i bordi degli oculari rialzati. Ciò eviterà sforzi e usura eccessivi sui bordi degli oculari in posizione abbassata.
- 2. Attenzione a non colpire il binocolo e a non farlo cadere.
- 3. Conservarlo in un luogo fresco e asciutto.
- 4. ATTENZIONE: l'osservazione diretta del sole con il binocolo potrebbe causare danni gravi agli occhi.
- 5. Dato che il binocolo ImageView non è impermeabile o a prova di nebbia, evitarne il contatto con liquidi o fluidi.
- 6. Se si prevede di non usare l'ImageView per lunghi periodi di tempo si consiglia di togliere le pile (non dimenticare di scaricare le foto dalla fotocamera prima di togliere le pile).

#### **PULIZIA**

- 1. Eliminare polvere o corpi estranei dalle lenti soffiandoci sopra (oppure usando uno spazzolino morbido per obiettivi).
- 2. Per rimuovere sporco o impronte di dita, usare un panno di cotone morbido e strofinare con un movimento circolare. L'uso di un panno ruvido o l'eccessivo strofinamento può graffiare gli obiettivi e, col tempo, causare danni permanenti. Per la pulizia regolare degli strumenti ottici si consiglia di usare un panno di "microfibre" (può essere acquistato presso i negozi di fotoottica).
- 3. Per una pulizia più approfondita si può usare un fazzolettino/panno per la pulizia degli obiettivi inumidito con liquido detergente per lenti oppure alcol isopropilico. Il liquido detergente va distribuito sul pannetto. Non applicarlo mai direttamente sull'obiettivo.

#### **GARANZIA / RIPARAZIONI.**

#### GARANZIA LIMITATA DI DUE ANNI

Questo articolo Bushnell® è garantito esente da vizi nei materiali e da difetti di fabbricazione per un periodo di due anni a decorrere dalla data di acquisto. In caso di difetti coperti dalla garanzia, la società si impegna, a propria discrezione, a riparare o a sostituire il prodotto speditole porto franco. Sono esclusi dalla garanzia i danni causati da utilizzo scorretto, maneggiamento / gestione impropri, installazione o manutenzione eseguiti da persone non autorizzate dal servizio assistenza Bushnell.

I prodotti coperti da garanzia vanno spediti unitamente a quanto segue:

- 1) Assegno/ordine di pagamento di \$10,00 USA per coprire i costi di spedizione e amministrazione.
- 2) Nome e indirizzo del mittente.
- 3) La spiegazione del difetto.
- 4) Scontrino riportante la data di acquisto.
- 5) Il prodotto deve essere imballato in una scatola robusta, per evitare danneggiamenti durante il trasporto, e spedito franco destinatario a uno degli indirizzi seguenti:

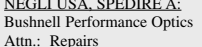

IN CANADA, SPEDIRE A: Bushnell Performance Optics<br>Attn.: Renairs 8500 Marshall Drive 25A East Pearce Street, Unit 1<br>
Lenexa. Kansas 66214. USA Richmond Hill. Ontario I.4B 2 Richmond Hill, Ontario L4B 2M9, Canada

I clienti che hanno acquistato il prodotto in un Paese diverso dagli Stati Uniti o dal Canada sono pregati di rivolgersi al rivenditore per le istruzioni del caso. In Europa si può anche contattare la Bushnell:

 BUSHNELL Performance Optics Gmbh European Service Centre MORSESTRASSE 4 D- 50769 KÖLN GERMANIA Tel.: +49 (0) 221 709 939 3 Fax: +49 (0) 221 709 939 8

La presente garanzia conferisce dei diritti legali ben precisi. Il cliente può avere altri diritti che variano da una nazione all'altra. ©2005 Bushnell Performance Optics

#### **Annotazione FCC:**

**Questo apparecchio è stato testato e riscontrato conforme ai limiti stabiliti per gli apparati digitali di classe B, ai sensi della Parte 15 delle normative FCC. Tali limiti sono stati fissati per fornire una protezione ragionevole contro le interferenze dannose nelle installazioni residenziali. Questo apparecchio genera, utilizza e può irradiare energia a radiofrequenza e, pertanto, se non viene installato e utilizzato in conformità alle istruzioni fornite potrebbe interferire con le comunicazioni radio. Non è comunque possibile garantire l'assenza delle interferenze in ogni installazione. Se l'apparecchio interferisce con la ricezione radiotelevisiva, verificabile spegnendolo e riaccendendolo, si consiglia di eliminare l'interferenza in uno dei seguenti modi:** 

- **· Riorientando o riposizionando l'antenna ricevente.**
- **· Aumentando la distanza dall'apparecchio al ricevitore.**
- **· Inserendo l'apparecchio nella presa di un circuito diverso da quello in cui è inserito il ricevitore.**
- **· Rivolgersi, se necessario, al concessionario o ad un tecnico competente.**

**Utilizzare il cavo interfaccia schermato per soddisfare i limiti dei dispositivi digitali definiti nel sottoparagrafo B della Parte 15 delle normative FCC.**

**Le specifiche e le caratteristiche di progettazione possono cambiare senza preavviso o alcun obbligo a carico del produttore.** 

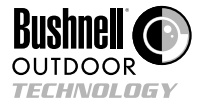

**©2005 Bushnell Performance Optics www.bushnell.com**

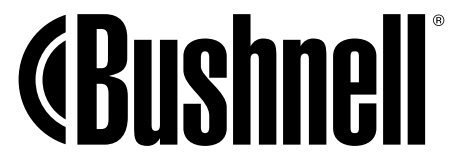

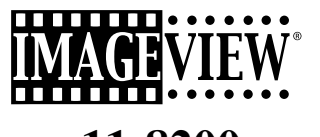

## **11-8200**

## PORTUGUÊS

Manual de Instruções

#### GUIA DE CONSULTA RÁPIDA: BUSHNELL IMAGEVIEW 11-8200

#### **INSTALE AS PILHAS**

Insira duas pilhas alcalinas tamanho AAA, conforme indicado no compartimento de pilhas na parte inferior do ImageView.

#### **AJUSTE O BINÓCULO PARA UMA POSIÇÃO CONFORTÁVEL DE OBSERVAÇÃO**

Ajuste o botão central de foco ao observar objetos à distância pelo binóculo, até que a imagem fique nítida. Movimente as laterais esquerda e direita do binóculo, aproximando ou afastando-as até enxergar uma única imagem circular. Gire a ocular direita (ajuste de dioptria) para mudar a configuração caso a imagem para o olho direito não estiver tão nítida quanto a do olho esquerdo.

#### **LIGUE A CÂMARA**

Pressione o botão MODE (MODO) e solte-o quando aparecer o display de LCD na frente do mesmo. Você verá um indicador de pilhas e 3 dígitos, que indicam o número de fotografias tiradas (atualmente armazenadas na memória interna). O contador avançará à medida que novas fotografias forem tiradas. Pressione e mantenha o botão MODE pressionado para desligar a câmara. Como precaução, você deverá fazer o download de todas as fotos antes de mudar as pilhas ou ao guardar a câmara, caso ela vá ficar em desuso por um longo período (mais de algumas poucas semanas).

#### **VERIFIQUE AS CONFIGURAÇÕES DA C ÂMARA**

Para obter melhores resultados, certifique-se de que a câmara está configurada em alta qualidade (a configuração "LQ" não aparece no display de LCD – consulte as instruções completas para configuração da qualidade da fotografia), principalmente se você pretende imprimir as fotografias. Consulte "Como mudar os modos de operação" para ver instruções completas sobre o uso de recursos tais como tirar fotografias consecutivas, fazer clipes de filmes (modo avi) e apagar a fotografia recém tirada.

#### GUIA DE CONSULTA RÁPIDA

#### **TIRE UMA FOTOGRAFIA (DICAS PARA FOTOGRAFIAS DE QUALIDADE SUPERIOR)**

Segurando o ImageView o mais firme possível, com ambas as mãos em volta do binóculo, pressione levemente o botão SNAP usando a extremidade achatada de seu dedo. Apoiar-se contra uma parede, árvore, etc., também ajuda a evitar que a câmara não movimente ao tirar a fotografia. Certifique-se de que você está a pelo menos 10 metros de distância do objeto a ser fotografado. Ao contrário da óptica de binóculos (que podem focar elementos a 4,5 metros de distância), o foco da câmara é préconfigurado e projetado somente para distâncias maiores: suas fotos poderão ficar fora de foco, se tiradas muito próximas.

#### **COMO USAR O IMAGEVIEW COM SEU COMPUTADOR**

Instale o driver do CD-ROM, de acordo com as instruções em "Instalação do Software", ANTES DE CONECTAR O IMAGEVIEW AO COMPUTADOR. Após concluir a instalação do driver, você pode instalar também o Roxio® PhotoSuite 5 seguindo as instruções que aparecem na tela (caso não tenha ainda um software de fotografia de sua preferência). Conecte o cabo USB fornecido entre o ImageView e o computador, usando uma porta USB no próprio computador (evite o uso de "hubs" USB). Leia a seção "Como fazer o download de fotografias para o computador" para obter instruções detalhadas sobre como fazer a transferência de fotografias ao PC usando o PhotoSuite.

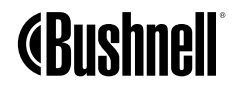

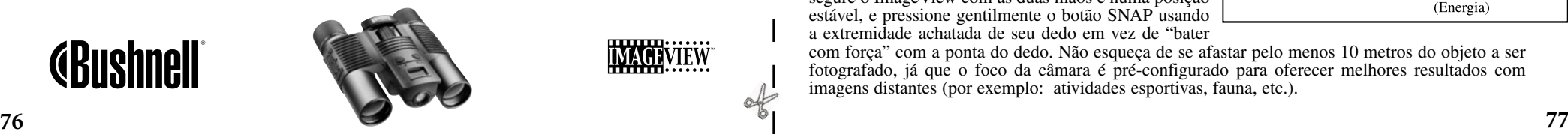

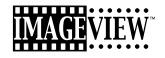

Parabéns pela aquisição de um binóculo Bushnell ImageView. Antes de usar o produto, leia essas instruções e dedique algum tempo para familiarizar-se com as diferentes peças e recursos do produto.

#### INSTRUÇÕES DO BINÓCULO

#### **COMO LIGAR E DESLIGAR A CÂMARA**

Insira 2 pilhas alcalinas AAA, conforme indicado no interior do compartimento de pilhas localizado na parte inferior da câmara. Ligue a câmara pressionando o botão MODE até que apareça o display e a câmara bipe. Para desligá-la, pressione e mantenha o botão MODE pressionado até que o display desligue. A câmara desligará automaticamente para poupar a carga das pilhas se nenhum dos botões for pressionado por um período superior a dois minutos.

#### **COMO TIRAR UMA FOTOGRAFIA**

Com a câmara ligada, pressione o botão SNAP para tirar uma nova fotografia. Para obter melhores resultados, segure o ImageView com as duas mãos e numa posição estável, e pressione gentilmente o botão SNAP usando a extremidade achatada de seu dedo em vez de "bater

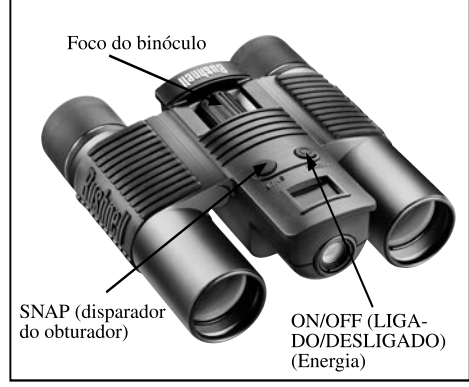

com força" com a ponta do dedo. Não esqueça de se afastar pelo menos 10 metros do objeto a ser fotografado, já que o foco da câmara é pré-configurado para oferecer melhores resultados com imagens distantes (por exemplo: atividades esportivas, fauna, etc.).

#### **COMO MUDAR OS MODOS DE OPERAÇÃO COMO MUDAR OS MODOS DE OPERAÇÃO**

Quando o botão MODE for pressionado rapidamente, será realizado um ciclo pelos diversos modos e configurações especiais da câmara. Um ícone ou símbolo correspondente (indicado entre parênteses abaixo) será exibido no LCD para cada modo ou configuração à medida que se passar por eles pressionando o botão MODE. Quando o ícone de determinado modo ou configuração for exibido, pressionar SNAP fará com que o modo seja selecionado ou mudará a configuração. Se nenhum botão for pressionado por mais de 5 segundos, a câmara retornará à operação normal. Ao se movimentar pelos modos/configurações, eles aparecem na seguinte ordem:

- **Temporizador** ( $\overline{Q}$ ) : seleciona o auto-temporizador, fazendo com que a foto seja tirada 10 segundos depois de pressionar o botão SNAP. Isto pode ser usado para evitar que a câmara se movimente ou vibre ao pressionar o botão SNAP quando posicionada sobre uma mesa ou outra superfície nivelada. Após tirar a fotografia com o uso do temporizador, a câmara retorna automaticamente à operação normal (ou seja, o temporizador é cancelado).
- **Modo de vídeo**: ( $\Box$ ): Este modo configura a câmara para fazer clipes de vídeo de curta duração (arquivos .avi) em vez de tirar fotografias still. Com o ícone da câmara cinemátografica exibido, pressione SNAP para iniciar a filmagem do vídeo. O contador indicará o tempo docorrido em segundos. Pressione SNAP novamente para interromper a filmagem do vídeo. O contador avançará um número, à medida que um novo arquivo (vídeo) for armazenado na memória interna. Após encerrar a filmagem do clipe de vídeo, a câmara retorna à operação normal de tirar fotografias still (desde que ainda haja espaço disponível na memória). Se desejar fazer outros clipes de vídeo, repita novamente as etapas de configuração do modo AVI.
- **Tiros consecutivos fotografias** ( CS ) : Tira uma série rápida de 3 fotografias consecutivas, em um intervalo de aproximadamente 1 segundo entre elas, quando o botão SNAP é pressionado. Você escutará um breve bipe quando cada fotografia for tirada. Assim como sucede com o temporizador, a câmara retornará à operação normal depois que forem tiradas as fotografias, cancelando o modo CS.

- **Remover todas** ( \Ref{\delta}) : Com este modo selecionado, pressione SNAP uma vez e o número total de fotografias na memória piscará no display. Pressione o botão SNAP uma segunda vez para apagar totalmente o conteúdo da memória. Se SNAP não for pressionado uma segunda vez enquanto o contador de fotografias estiver piscando, a câmara retornará à operação normal dentro de poucos segundos (as fotografias não serão apagadas). Quando este processo estiver concluído, o display do número de fotografias voltará a zero. Caso nenhum botão seja pressionado em um intervalo superior a 5 segundos, a câmara retornará ao modo de stand-by. "Delete All" (Remover todas) é uma forma rápida de limpar a memória após fazer o download das fotografias para o computador, de forma que a câmara estará pronta para armazenar o maior número de fotografias possível.
- **Remover uma**  $(\Box)$ : Pressionar SNAP quando o ícone "Delete Last" (Remover a última) estiver exibido removerá (apagará) da memória da câmara a última foto tirada.
- **Menu de CONFIGURAÇÃO** (SET): Pressionar SNAP quando a palavra "SET" estiver exibida fará com que se acesse o menu de configuração, o qual possui quatro ajustes distintos, cada um deles com duas opções disponíveis. Use o botão MODO para passar pelos quatro ajustes. Pressionar o botão SNAP alternará entre duas opções por ajuste. Os quatro ajustes (mais "ESC" para sair do menu de configuração) são exibidos na seguinte ordem:
- • **Tamanho do arquivo** (S2 ou S1): selecione "S2" para fotografias de alta resolução (640x480 pixels) ou "S1" para baixa resolução (320x240 pixels). Recomenda-se a alta resolução, embora a baixa resolução possa ser usada para tirar maior quantidade de fotografias antes que se faça o download e quando a qualidade não for a maior prioridade.
- **Qualidade** (Hq ou Lq) : Selecione "Hq" para obter fotografias de alta qualidade (ajuste recomendado, menor compressão do arquivo jpg). Selecione "Lq" para armazenar mais fotografias na memória, porém com uma pequena perda na qualidade devido a maior compressão do arquivo.
- **Modo USB** (Sto ou PCC): Selecione "Sto" para o uso normal, permitindo fazer o download e visualizar as fotografias na memória da câmara quando ela estiver conectada ao PC com um cabo USB (incluído). A seleção de "PCC" permitirá que a câmara seja usada como uma "câmara PC" ao vivo, com o software apropriado. Este uso poderá ser limitado, já que a câmara possui um foco fixo pré-configurado para distâncias de 10 ou mais metros.
- **Freqüência elétrica** (60 ou 50 Hz): isso configura a freqüência correta da linha elétrica para evitar "imagens trêmulas" visíveis, especialmente ao filmar clipes de vídeo em locais onde houver iluminação fluorescente. O ajuste de "60" deve ser usado para operação nos Estados Unidos. Se você estiver usando a câmara em um país com freqüência de 50 Hz, pressione SNAP para selecionar "50".
- **Escape** (ESC): Selecione ESC e pressione SNAP para sair das opções do menu de configuração e retornar ao modo normal.

#### **OUTROS ÍCONES DO DISPLAY**

• **Indicador de carga das pilhas** ( $\Box$ ): Mostra a quantidade de carga restante das pilhas. Quando apenas metade do ícone estiver preenchido, deve-se planejar a troca das pilhas em breve. Não esqueça de levar um conjunto extra de pilhas ao fazer viagens longas ou durante eventos importantes.

## *CUIDADO*

• *Não esqueça de fazer o download de todas as fotografias (consulte as orientações na próxima seção deste manual) da câmara antes de retirar as pilhas por um período superior do que o necessário para trocá-las. A memória da câmara é volátil (depende da energia) e as fotografias serão perdidas se as pilhas forem retiradas por mais de um ou dois minutos (haverá carga temporária para o tempo suficiente necessário para trocar as pilhas) ou se forem deixadas no compartimento o tempo suficiente para descarregar totalmente.* 

Requisitos do sistema: Pentium 166MMX (mínimo) ou equivalente (Recomenda-se o Pentium II 266) Sistemas operacionais Windows 98 / ME /2000 / XP Mínimo de 32 MB de RAM Porta USB (não conecte a câmara por um hub USB) Espaço mínimo de 200MB na unidade de disco rígido, com espaço adicional de 65MB para IE e Direct X Leitor de CD-ROM Monitor Super VGA e placa de vídeo

#### INSTALAÇÃO DO SOFTWARE

#### **NÃO CONECTE A CÂMARA IMAGEVIEW AO COMPUTADOR ANTES DE INSTALAR O SOFTWARE DO DRIVER (Somente no caso de Windows 98/98SE)**

#### **Insira o disco de CD-ROM fornecido. Ele inicializará automaticamente e exibirá o driver e a tela de instalação do PhotoSuite.**

Os usuários de Windows 98 devem instalar o driver (clique em "Install Driver" - Instalar Driver) antes de conectar a câmara para fazer o download. Windows 2000, ME e XP não requerem o driver.

Clique no botão para instalar o PhotoSuite (compatível com Windows 98/98SE/2000/ME/XP), exceto se você já possui um software de edição de fotografias de sua preferência.

#### COMO FAZER O DOWNLOAD DAS FOTOGRAFIAS INSTRUÇÕES DO BINÓCULO

Não esqueça de instalar o driver antes, caso esteja rodando Windows 98/98SE.

Depois que a câmara estiver conectada ao PC com o cabo USB fornecido, ela será reconhecida como um "dispositivo de armazenamento de massa" e atuará da mesma maneira que um disco rígido externo.

Abra o Windows Explorer ou "Meu computador", a câmara aparecerá como um novo ícone de "Disco removível". Abra este "disco" e localize as fotografias (arquivos .jpg) no interior das pastas.

Clique sobre o arquivo de uma fotografia individual ou use "Editar>Selecionar todas" caso pretenda fazer o download de todas as fotografias. Em seguida, selecione "Mover para a Pasta..." no menu Editar. Pode-se selecionar uma pasta existente (p.ex. "Minhas figuras") ou criar uma nova pasta com o endereço e nome desejados. Clique em "OK" e suas fotos serão transferidas da câmara para aquela pasta na unidade rígida. Caso prefira, você pode simplesmente copiar e colar ou arrastar e soltar os arquivos de fotografias do "disco" da câmara para o local de sua escolha no disco rígido.

A câmara poderá então ser desconectada – primeiro deve-se clicar no ícone da câmara na bandeja do sistema (movimente o cursor do mouse sobre os ícones no canto inferior direito da tela para encontrar isso) e siga as instruções de seu PC para parar e remover o dispositivo USB.

Para visualizar e editar suas fotografias, use o PhotoSuite (incluído no CD) ou qualquer outro software de edição de fotografias. Selecione "Arquivo>Abrir" no editor de fotografias e navegue até a pasta contendo os arquivos previamente transferidos da câmara. Consulte o manual de instruções do software de fotografias ou o menu Ajuda para detalhes específicos sobre edição, gravação e impressão das fotografias.

Para ver os arquivos de filme avi baixados, abra o Windows Media Player (incluído em todas as versões do Microsoft Windows) e abra o arquivo avi a partir do endereço ele onde foi previamente salvo. Nas versões mais recentes do Media Player, pode-se simplesmente arrastar o arquivo do filme de seu endereço para a janela do Media Player e ele começa a ser exibido automaticamente. O QuickTime, pré-instalado em muitos computadores (podendo ser baixado gratuitamente da Apple.com) também pode ser usado para abrir e reproduzir os clipes de filme avi.

O binóculo Bushnell é um instrumento de precisão projetado para oferecer muitos anos de observações aprazíveis. Esta parte do livreto lhe ajudará a obter o melhor desempenho do binóculo, explicando como ajustá-lo aos seus olhos e como cuidar deste instrumento. Leia cuidadosamente as instruções antes de utilizar seu binóculo!

#### **AJUSTE AOS OLHOS** (Figura 1)

Como ajustar para a distância entre seus olhos

A distância entre os olhos, denominada "distância interpupilar", varia de pessoa para pessoa. Siga as etapas simples abaixo para obter um alinhamento perfeito entre a lente e o olho:

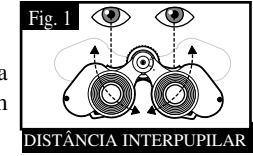

- 1. Mantenha o binóculo na posição normal de observação.
- 2. Segure cada cilindro com firmeza. Afaste ou aproxime os cilindros até enxergar apenas um único campo circular. Sempre reajuste o binóculo para esta posição antes de usá-lo.

#### Como ajustar para a sua visão

Como a visão varia de uma pessoa para outra, os binóculos Bushnell apresentam um recurso de ajuste de dioptria que permite ajustar o binóculo à sua visão. Siga as instruções de focalização abaixo para o seu binóculo.

### **FOCALIZAÇÃO**

- 1. Ajuste a distância interpupilar. (Figura 1)
- 2. Coloque o "ajuste de dioptria" (Figura 2) em zero e observe um objeto à distância.
- 3. Mantenha ambos os olhos sempre abertos.
- 4. Usando a tampa da lente ou sua mão, cubra a lente objetiva (frente) do mesmo lado do binóculo que possui o "ajuste de dioptria". Em geral, está no lado direito.

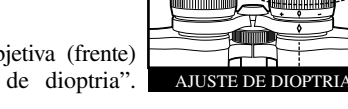

Fig. 2

- 5. Usando o disco de focalização central, focalize um objeto distante com detalhes (como por exemplo, uma parede de tijolos, ramos de árvores, etc.) até que a imagem fique a mais nítida possível.
- 6. Descubra a lente objetiva do lado da dioptria e cubra a lente objetiva do outro lado. Em seguida, visualize o mesmo objeto.
- 7. Utilizando o anel de ajuste do "ajuste de dioptria", focalize o mesmo objeto visualizado. Deve-se cuidar para não girar demasiadamente nem forçar a ocular de dioptria, pois isso poderá danificá-la ou fazer com que ela se destaque do chassi.
- 8. O binóculo deve ser ajustado aos seus olhos. A partir deste momento quaisquer distâncias, próximas ou afastadas, podem ser focalizadas bastando girar o disco de focalização central. Anote o ajuste de dioptria para seus olhos para uso futuro.

#### **Ajuste de dioptria**

O binóculo Bushnell possui viseiras de borracha que podem ser abaixadas, projetadas para proporcionar conforto e para eliminar a luz externa supérflua. Caso você esteja usando óculos ou óculos para sol, abaixe as viseiras. Isso fará com que seus olhos se aproximem da lente do binóculo, melhorando assim o campo de visão.

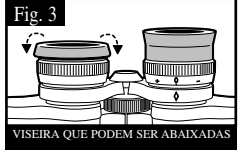

## **COMO CUIDAR DOS BINÓCULOS**

O seu binóculo Bushnell proporcionará muitos anos de serviço sem problemas se receber os cuidados usuais que devem ser dados a qualquer instrumento óptico delicado. Os modelos que não são à prova d'água nunca devem ser expostos à umidade excessiva.

- 1. Se o seu binóculo tiver viseiras flexíveis e que podem ser rebaixados, armazene-o com as viseiras para cima. Isso evita o estresse e desgaste excessivos nas viseiras na posição rebaixada.
- 2. Evite bater ou derrubar o binóculo.
- 3. Armazene-o em um local fresco e seco.
- 4. CUIDADO: A observação direta do sol com o binóculo pode ser muito prejudicial aos olhos.
- 5. Nunca exponha o binóculo ImageView a nenhuma quantidade excessiva de líquido ou fluido, pois ele não é à prova d'água/embaçamento.
- 6. Retire as pilhas do ImageView caso não pretenda usá-lo por um longo período. (Não esqueça de fazer o download de fotografias antes de retirar as pilhas da câmara.)

#### **LIMPEZA**

- 1. Sopre toda a sujeira ou detritos na lente (ou use uma escova macia para lentes).
- 2. Para retirar a sujeira ou marcas deixadas pelos dedos, limpe com tecido de algodão macio, fazendo movimentos circulares. A utilização de um pano áspero ou o atrito desnecessário poderá arranhar a superfície da lente e causar danos permanentes. Um pano de limpeza de "microfibra" (encontrado na maioria das lojas que vende materiais fotográficos) é ideal para a limpeza rotineira dos materiais ópticos.
- 3. Para uma limpeza mais completa, pode-se usar um lenço especial para lentes com fluido de limpeza "tipo fotográfico" ou com álcool isopropílico. Coloque sempre o fluido sobre o pano de limpeza, nunca diretamente sobre a lente.

#### **GARANTIA / CONSERTO**

#### GARANTIA LIMITADA DE DOIS ANOS

Seu produto Bushnell® oferece uma garantia contra defeitos nos materiais e fabricação por um período de dois anos após a data de compra. No evento de um defeito sob esta garantia, iremos, segundo nossa discrição, reparar ou substituir o produto, desde que você remeta o mesmo com porte pré-pago. Esta garantia não cobre danos causados pelo uso indevido, manuseio impróprio e a instalação ou manutenção realizada por qualquer outra empresa ou indivíduo, exceto o Departamento de Serviços Autorizados da Bushnell (Bushnell Authorized Service Department).

Toda devolução feita sob esta garantia deverá incluir os itens relacionados abaixo:

- 1) Um cheque/money order no valor de US\$ 10,00 para cobrir o custo de porte e manuseio
- 2) Nome e endereço para a devolução do produto
- 3) Uma explicação do defeito
- 4) Comprovante da data de compra
- 5) O produto deverá ser embalado em uma caixa para transporte resistente (para evitar danos em trânsito) e porte de retorno pré-pago ao endereço relacionado abaixo:

Bushnell Performance Optics Bushnell Performance Optics Bushnell Performance Optics Bushnell Performance Optics Attn.: Renairs

Attn.: Repairs<br>8500 Marshall Drive

NOS EUA ENVIE PARA:<br>
Bushnell Performance Optics<br>
Bushnell Performance Optics<br>
Bushnell Performance Optics 8500 Marshall Drive 25A East Pearce Street, Unit 1<br>
Lenexa Kansas 66214 Richmond Hill Ontário L4R 2 Richmond Hill, Ontário L4B 2M9

Para produtos adquiridos fora dos Estados Unidos ou Canadá, entre em contato com seu revendedor local quanto às informações de garantia aplicáveis. Na Europa, contate a Bushnell em: BUSHNELL Performance Optics Gmbh European Service Centre (Centro de Serviço na Europa) MORSESTRASSE 4<br>D. 50769 KÖLN D- 50769 KÖLN ALEMANHA Tel: +49 (0) 221 709 939 3 Fax: +49 (0) 221 709 939 8

> Esta garantia lhe concede direitos legais específicos. Você poderá ter outros direitos que variam de país para país. © 2005 Bushnell Performance Optics

Nota da FCC:

Este equipamento foi testado e considerado estar em conformidade com os limites para um aparelho digital de Classe B, de acordo com o Artigo 15 das Normas da FCC. Estes limites destinam-se a fornecer uma protecção razoável contra interferências prejudiciais resultantes de uma má instalação. Este equipamento gera, usa e pode irradiar energia de radiofrequência e, caso não seja instalado e utilizado conforme as instruções, pode causar interferências nocivas nas comunicações de rádio. Contudo, não há qualquer garantia de que essas interferências não irão ocorrer numa determinada instalação. Se este equipamento causar, de facto, interferências nocivas na recepção televisiva ou de rádio, que pode constatar facilmente ligando ou desligando o equipamento, recomendamos que o utilizador tente corrigir a interferência através das seguintes medidas:

· Reorientar ou mudar a localização da antena de recepção.

· Aumentar a distância de separação entre o equipamento e o receptor.

· Ligar o equipamento a uma tomada de um circuito diferente daquele onde se encontra ligado o receptor. · Contactar e pedir ajuda ao distribuidor ou a um técnico qualificado de rádio/TV.

Com o equipamento tem de ser utilizado um cabo de ligação protegido, a fim de cumprir com os limites estabelecidos para um aparelho digital de Classe B, de acordo com o Artigo 15 das Normas da FCC.

Estas especificações e concepções poderão ser alteradas sem aviso prévio ou qualquer outra obrigação da parte do fabricante.

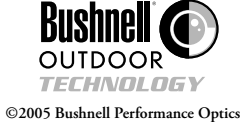

**www.bushnell.com**

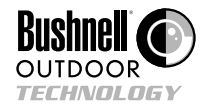

**©2005 Bushnell Performance Optics www.bushnell.com**